# **สารบัญ** แผนผังการปฏิบัติงาน –คำอธิบาย

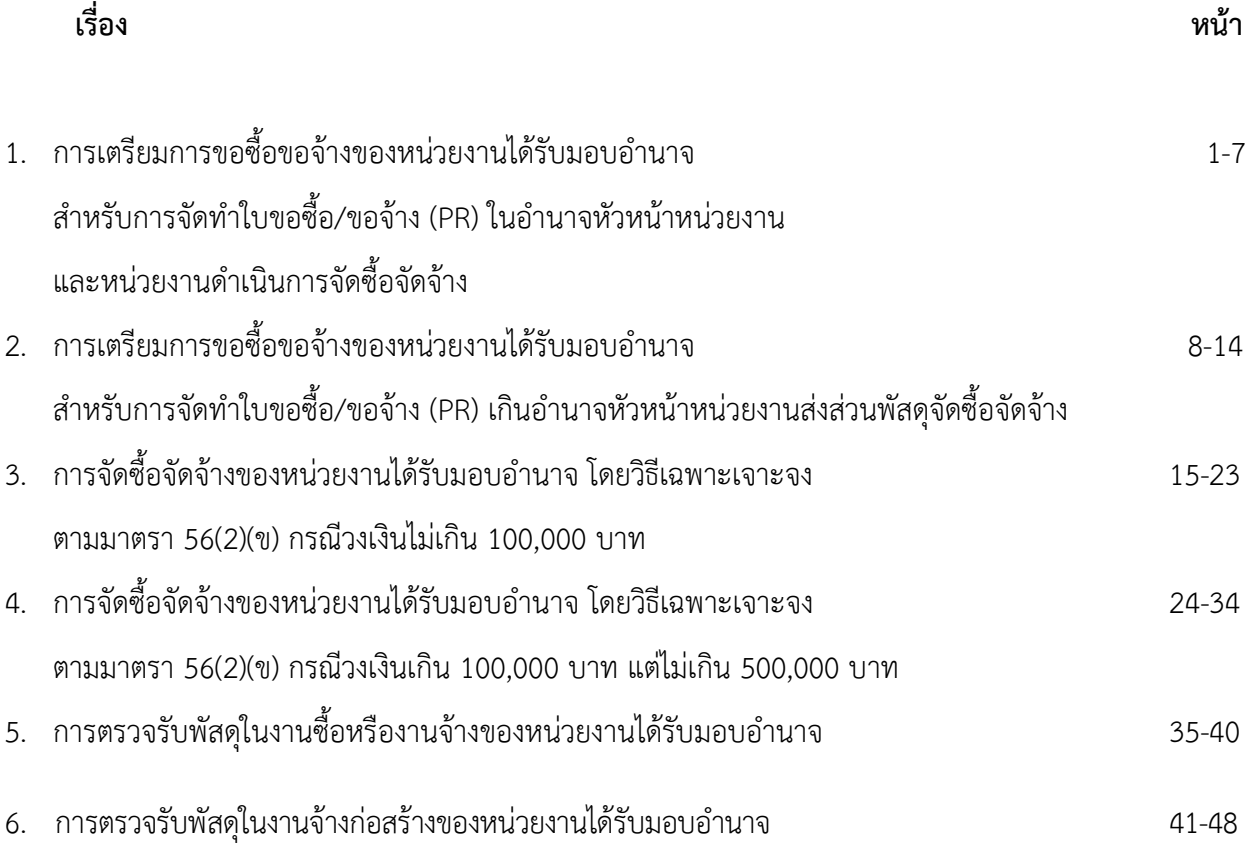

ี แผนผังการปฏิบัติงานการเตรียมการขอซื้อขอจ้างของหน่วยงานได้รับมอบอำนาจ สำหรับการจัดทำใบขอซื้อขอจ้าง (PR) ้ในอำนาจหัวหน้าหน่วยงานและหน่วยงานดำเนินการจัดซื้อจัดจ้าง

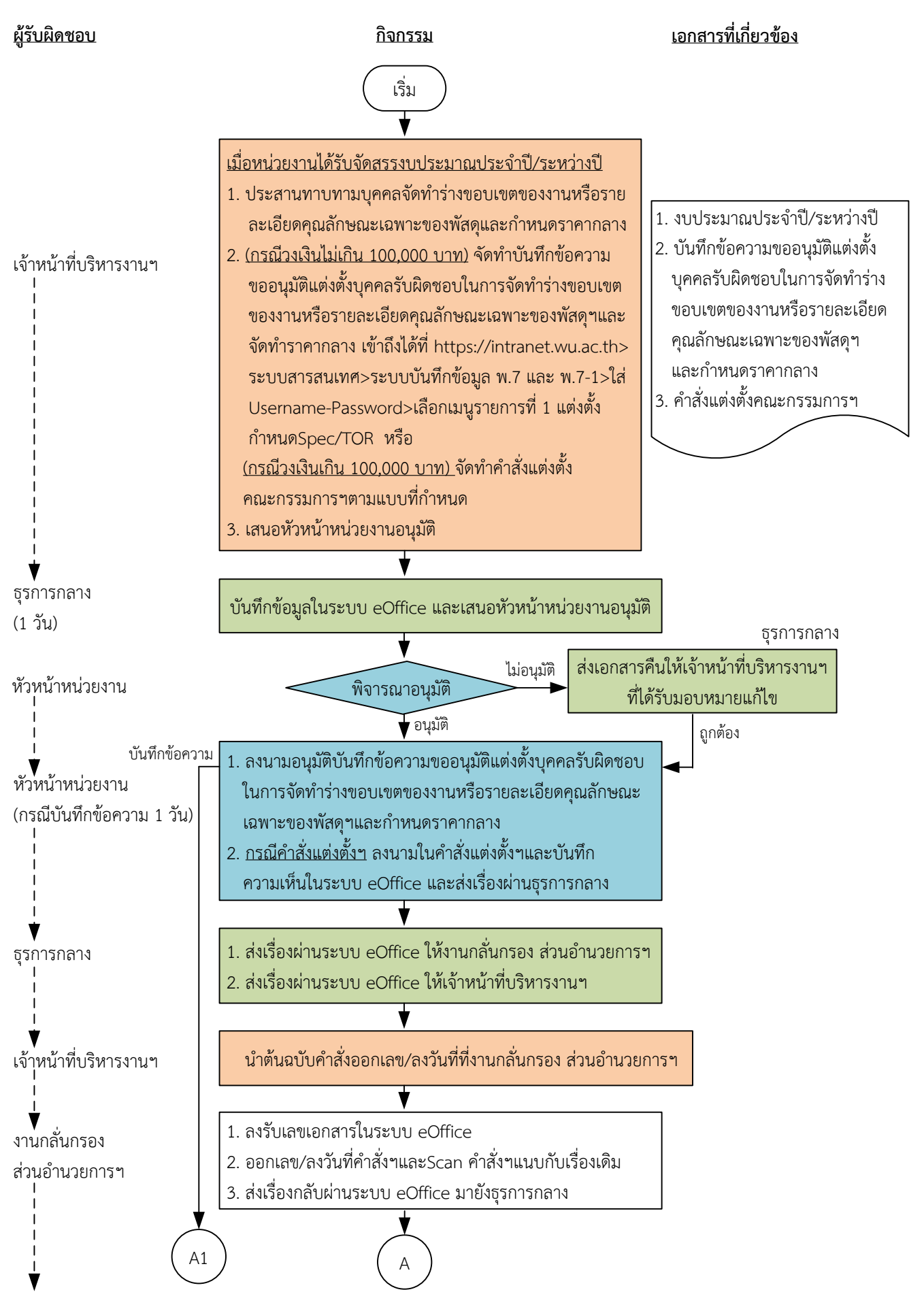

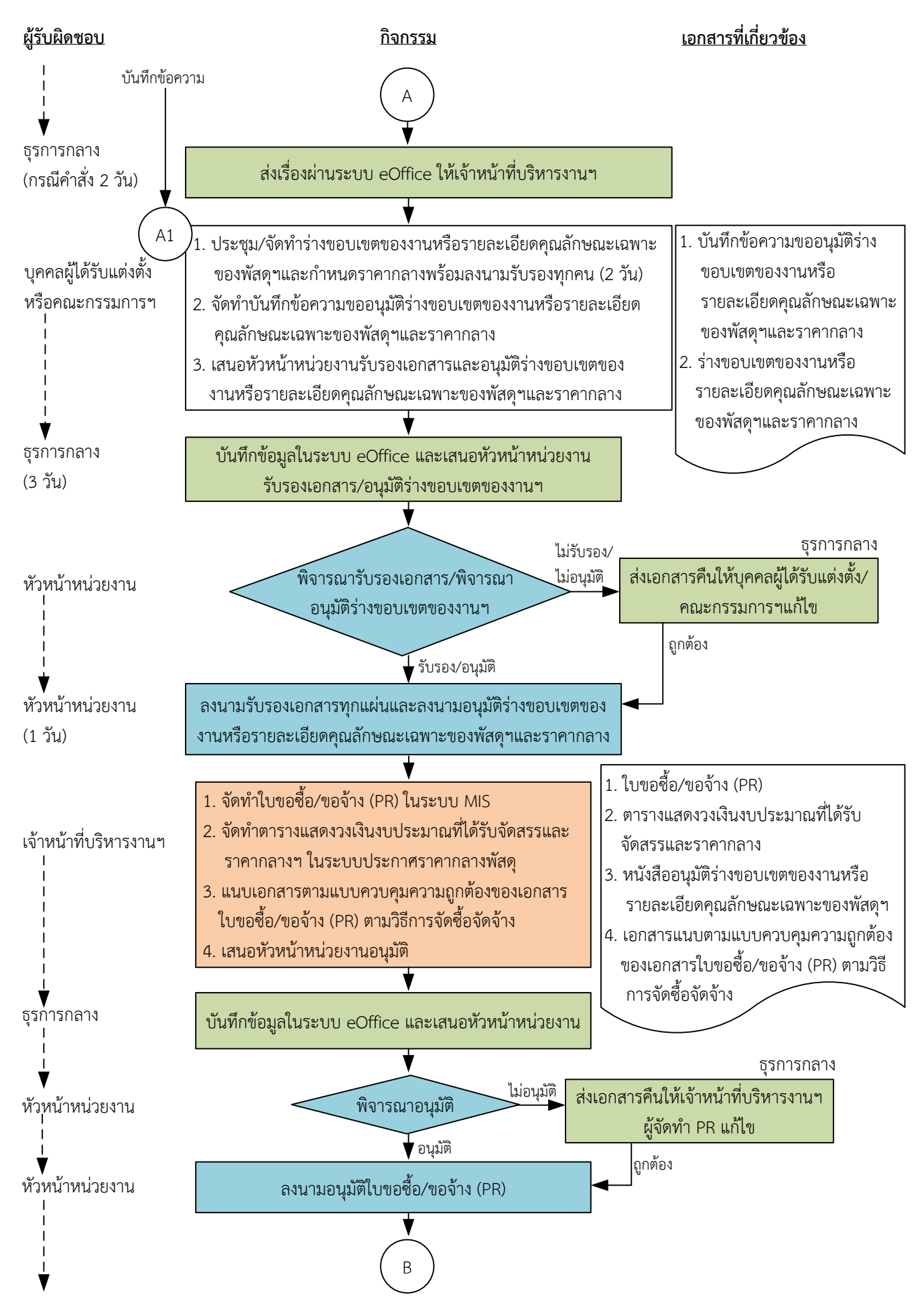

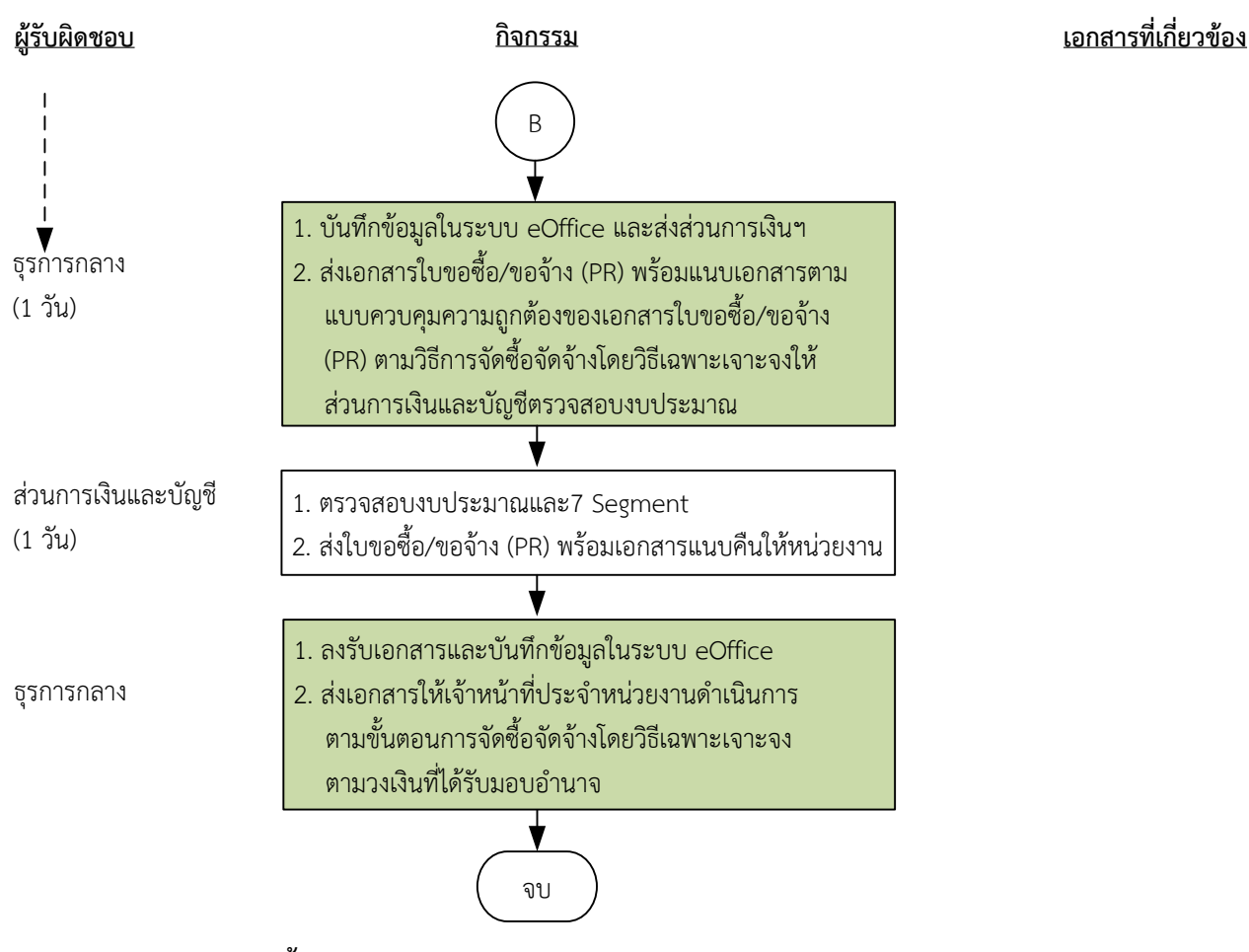

**ระยะเวลาด าเนินการถึงขั้นตอนส่งเอกสารให้ส่วนการเงินและบัญชีตรวจสอบงบประมาณและ 7 Segment**

- **1) กรณีจัดท าบันทึกข้อความขออนุมัติแต่งตั้งฯ ภายใน 8 วัน**
- **2) กรณีจัดท าค าสั่งแต่งตั้งฯ ภายใน 9 วัน**

#### **หมายเหตุ**

- 1. หัวหน้าหน่วยงาน หมายถึง หัวหน้าหน่วยงานที่ได้รับมอบอำนาจตามประกาศที่บังคับใช้อยู่
- 2. เจ้าหน้าที่บริหารงานฯ หมายถึง เจ้าหน้าที่บริหารงานทั่วไปของงานบริหารทั่วไปและธุรการ ซึ่งหน่วยงานมอบหมายให้ดำเนินการ
- 3. ธุรการกลาง หมายถึง ธุรการของงานบริหารทั่วไปและธุรการ ซึ่งทำหน้าที่เป็นธุรการกลางของหน่วยงาน

4. เจ้าหน้าที่ประจำหน่วยงาน หมายถึง เจ้าหน้าที่ที่ทำหน้าที่ในการจัดซื้อจัดจ้างของหน่วยงานที่ได้รับมอบอำนาจตามประกาศที่บังคับใช้อยู่

5. วัน หมายถึง วันทำการ

# <u>้คำอธิบาย</u> การเตรียมการขอซื้อขอจ้างของหน่วยงานได้รับมอบอำนาจ สำหรับการจัดทำใบขอซื้อ/ขอ ี จ้าง (PR) ในอำนาจหัวหน้าหน่วยงานและหน่วยงานดำเนินการจัดซื้อจัดจ้าง มีขั้นตอนดำเนินการ ดังนี้

1. เมื่อหน่วยงานได้รับจัดสรรงบประมาณประจำปี/ระหว่างปี เจ้าหน้าที่บริหารงานฯ ดำเนินการ ดังนี้

1.1) ประสานทาบทามบุคคลจัดทำร่างขอบเขตของงานหรือรายละเอียดคุณลักษณะเฉพาะของพัสดุหรือ แบบรูปรายการงานก่อสร้างและกำหนดราคากลาง

1.2) <u>(กรณีวงเงินไม่เกิน 100,000 บาท)</u> จัดทำบันทึกข้อความขออนุมัติแต่งตั้งบุคคลรับผิดชอบในการ จัดท าร่างขอบเขตของงานหรือรายละเอียดคุณลักษณะเฉพาะของพัสดุหรือแบบรูปรายการงานก่อสร้างและ จัดทำราคากลาง เข้าถึงได้ที่ <u>https://intranet.wu.ac.th>ระบบสารสนเทศ>ระบบบันทึกข้อมูล พ.7 และ</u> <u>พ.7-1> ใส่</u> Username-Password>เลือกเมนูรายการที่ 1 แต่งตั้งกำหนด Spec/TOR หรือ

<u>(กรณีวงเงินเกิน 100,000 บาท)</u> จัดทำคำสั่งแต่งตั้งคณะกรรมการฯ ตามแบบที่กำหนด

การแต่งตั้งบุคคลรับผิดชอบในการจัดทำร่างขอบเขตของงานหรือรายละเอียดคุณลักษณะเฉพาะของพัสดุ หรือแบบรูปรายการงานก่อสร้าง ตามระเบียบกระทรวงการคลังว่าด้วยการจัดซื้อจัดจ้างฯ พ.ศ. 2560 ข้อ 21 และกำหนดราคากลางตามพระราชบัญญัติการจัดซื้อจัดจ้างฯ พ.ศ. 2560 มาตรา 4

1.3) เสนอหัวหน้าหน่วยงานอนุมัติ

2. ธุรการกลางบันทึกข้อมูลในระบบ eOffice และเสนอหัวหน้าหน่วยงานอนุมัติ

(ขั้นตอน 1 – ขั้นตอน 2 ใช้เวลา 1 วัน)

3. หัวหน้าหน่วยงาน พิจารณาอนุมัติ

(3.1) กรณีไม่อนุมัติ ธุรการกลางส่งเอกสารคืนให้เจ้าหน้าที่บริหารงานฯที่ได้รับมอบหมายแก้ไขใหม่ให้ ถูกต้อง

(3.2) กรณีอนุมัติ หัวหน้าหน่วยงานดำเนินการ

 (3.2.1) กรณีบันทึกข้อความ หัวหน้าหน่วยงานลงนามอนุมัติบันทึกข้อความขออนุมัติแต่งตั้งบุคคล รับผิดชอบในการจัดท าร่างขอบเขตของงานหรือรายละเอียดคุณลักษณะเฉพาะของพัสดุหรือแบบรูปรายการ งานก่อสร้างและกำหนดราคากลาง

(ขั้นตอน 3.2.1 ใช้เวลา 1 วัน)

(3.2.2) กรณีคำสั่งแต่งตั้งฯ หัวหน้าหน่วยงานลงนามในคำสั่งแต่งตั้งฯ และบันทึกความเห็นในระบบ eOffice และส่งเรื่องผ่านธุรการกลาง

4. ธุรการกลางส่งเรื่องผ่านระบบ eOffice ให้งานกลั่นกรอง ส่วนอำนวยการฯ และส่งเรื่องผ่านระบบ eOffice ให้เจ้าหน้าที่บริหารงานฯ

5. เจ้าหน้าที่บริหารงานฯนำต้นฉบับคำสั่งไปออกเลข/ลงวันที่ที่งานกลั่นกรอง ส่วนอำนวยการฯ

6. งานกลั่นกรอง ส่วนอำนวยการฯดำเนินการ ดังนี้

6.1) ลงรับเลขเอกสารในระบบ eOffice

6.2) ออกเลข/ลงวันที่ค าสั่งฯและScan ค าสั่งฯแนบกับเรื่องเดิม

6.3) ส่งเรื่องกลับผ่านระบบ eOffice มายังธุรการกลาง

7. ธุรการกลางส่งเรื่องผ่านระบบ eOffice ให้เจ้าหน้าที่บริหารงานฯ

(ขั้นตอน 3.2.2- ขั้นตอนที่ 7 ใช้เวลา 2 วัน)

8. บุคคลผู้ได้รับแต่งตั้งหรือคณะกรรมการจัดทำร่างขอบเขตของงานหรือรายละเอียดคุณลักษณะเฉพาะของ ่ พัสดุหรือแบบรูปรายการงานก่อสร้างและกำหนดราคากลาง ดำเนินการ ดังนี้

8.1) ประชุม/จัดทำร่างขอบเขตของงานหรือรายละเอียดคุณลักษณะเฉพาะของพัสดุหรือแบบรูปรายการ งานก่อสร้างและกำหนดราคากลางพร้อมลงนามรับรองทุกคน (ใช้เวลา 2 วัน)

ร่างขอบเขตของงานหรือรายละเอียดคุณลักษณะเฉพาะของพัสดุฯ ประกอบด้วยรายละเอียด ดังนี้

(1) ชื่อรายการ ระบุให้ตรงกับชื่อที่ได้รับงบประมาณ

- (2) วงเงินงบประมาณ
- (3) ราคากลางของพัสดุที่จะซื้อหรือจ้าง
- (4) เหตุผลและความจำเป็นในการจัดซื้อจัดจ้าง
- (5) สถานที่ส่งมอบหรือสถานที่ดำเนินการ

(6) คุณสมบัติของผู้เสนอราคา

- (7) ร่างขอบเขตของงานหรือรายละเอียดคุณลักษณะเฉพาะของพัสดุ
- (8) กำหนดระยะเวลาส่งมอบหรือกำหนดแล้วเสร็จ
- (9) ระยะเวลารับประกัน
- (10) หลักเกณฑ์การพิจารณาคัดเลือกข้อเสนอ เกณฑ์ราคา
- (11) อื่น ๆ (ถ้ามี) หรือตามความเหมาะสม

8.2) จัดทำบันทึกข้อความขออนุมัติร่างขอบเขตของงานหรือรายละเอียดคุณลักษณะเฉพาะของพัสดุหรือ แบบรูปรายการงานก่อสร้างและราคากลาง

8.3) เสนอหัวหน้าหน่วยงานรับรองเอกสารและอนุมัติร่างขอบเขตของงาน หรือรายละเอียดคุณลักษณะ เฉพาะของพัสดุหรือแบบรูปรายการงานก่อสร้างและราคากลาง

9. ธุรการกลางบันทึกข้อมูลในระบบ eOffice และเสนอหัวหน้าหน่วยงานรับรองเอกสารและอนุมัติร่างขอบเขต ของงานหรือรายละเอียดคุณลักษณะเฉพาะของพัสดุหรือแบบรูปรายการงานก่อสร้างและราคากลาง (ขั้นตอน 8 – ขั้นตอน 9 ใช้เวลา 3 วัน)

10. หัวหน้าหน่วยงานพิจารณารับรองเอกสารและพิจารณาอนุมัติ

 (10.1) กรณีไม่รับรองและไม่อนุมัติธุรการกลางส่งเอกสารคืนให้บุคคลผู้ได้รับแต่งตั้ง/คณะกรรมการ จัดท าร่างขอบเขตของงานหรือรายละเอียดคุณลักษณะเฉพาะของพัสดุหรือแบบรูปรายการงานก่อสร้างและ ก าหนดราคากลางแก้ไขใหม่ให้ถูกต้อง

 (10.2) กรณีรับรองและอนุมัติ หัวหน้าหน่วยงานลงนามรับรองเอกสารทุกแผ่นและลงนามอนุมัติร่าง ขอบเขตของงานหรือรายละเอียดคุณลักษณะเฉพาะของพัสดุหรือแบบรูปรายการงานก่อสร้างและราคากลาง (ขั้นตอน 10 ใช้เวลา 1 วัน)

11. เจ้าหน้าที่บริหารงานฯดำเนินการ ดังนี้

11.1) จัดท าใบขอซื้อ/ขอจ้าง (PR) ในระบบ MIS

 (1) เสนอชื่อคณะกรรมการตรวจรับพัสดุ ตามระเบียบกระทรวงการคลังว่าด้วยการจัดซื้อจัดจ้างฯ พ.ศ. 2560 ข้อ 25 (5)

 (2) องค์ประกอบของคณะกรรมการประกอบด้วยประธานกรรมการ 1 คน และกรรมการอย่าง ้น้อย 2 คน ซึ่งควรแต่งตั้งผู้ชำนาญการหรือผู้ทรงคุณวุฒิเกี่ยวกับงานซื้อหรืองานจ้างนั้น ๆ เข้าร่วมเป็น กรรมการด้วย ในการซื้อหรือจ้างครั้งเดียวกันห้ามแต่งตั้งคณะกรรมการพิจารณาผลเป็นกรรมการตรวจรับพัสดุ ตามระเบียบกระทรวงการคลังว่าด้วยการจัดซื้อจัดจ้างฯ พ.ศ. 2560 ข้อ 26

 (3) กรณีที่การจัดซื้อจัดจ้างมีวงเงินเล็กน้อยไม่เกิน 100,000 บาท จะแต่งตั้งบุคคลหนึ่งบุคคลใด เป็นผู้ตรวจรับพัสดุก็ได้ ตามพระราชบัญญัติการการจัดซื้อจัดจ้างฯ พ.ศ. 2560 มาตรา 100 วรรคสาม

(4) กรณีงานจ้างให้เสนอชื่อเพื่อแต่งตั้งผู้ควบคุมงานที่มีความรู้ความชำนาญงานช่างตามลักษณะ ึงาน โดยมีคุณวุฒิไม่ต่ำกว่าระดับประกาศนียบัตรวิชาชีพ ตามระเบียบกระทรวงการคลังว่าด้วยการจัดซื้อจัด จ้างฯ พ.ศ. 2560 ข้อ 177

11.2) จัดทำตารางแสดงวงเงินงบประมาณที่ได้รับจัดสรรและราคากลาง (ราคาอ้างอิง) ในระบบประกาศ ราคากลางพัสดุ พร้อมลงนามกำกับหลังชื่อเจ้าหน้าที่ผู้กำหนดราคากลาง โดยในการระบุที่มาของราคากลาง เป็นไปตามพระราชบัญญัติการจัดซื้อจัดจ้างฯ พ.ศ. 2560 มาตรา 4 กรณีที่เลือก "ราคาที่ได้มาจากการสืบ ้ราคาจากท้องตลาด" แนบใบเสนอราคาไว้สำหรับการอ้างอิงได้

11.3) แนบเอกสารตามแบบควบคุมความถูกต้องของเอกสารใบขอซื้อ/ขอจ้าง (PR) การจัดซื้อจัดจ้างโดยวิธี เฉพาะเจาะจง

11.4) เสนอหัวหน้าหน่วยงานอนุมัติ

12. ธุรการกลางบันทึกข้อมูลในระบบ eOffice และเสนอหัวหน้าหน่วยงานอนุมัติ

13. หัวหน้าหน่วยงานพิจารณาอนุมัติ

(13.1) กรณีไม่อนุมัติ ธุรการกลางส่งเอกสารคืนให้เจ้าหน้าที่บริหารงานฯ ผู้จัดทำ PR แก้ไขใหม่ให้ถูกต้อง

(13.2) กรณีอนุมัติ หัวหน้าหน่วยงานลงนามอนุมัติใบขอซื้อ/ขอจ้าง (PR)

14. ธุรการกลางบันทึกข้อมูลในระบบ eOffice และส่งส่วนการเงินฯ และส่งเอกสารใบขอซื้อ/ขอจ้าง (PR) พร้อมแนบเอกสารตามแบบควบคุมความถูกต้องของเอกสารใบขอซื้อ/ขอจ้าง (PR) การจัดซื้อจัดจ้างโดยวิธี เฉพาะเจาะจงให้ส่วนการเงินและบัญชีตรวจสอบงบประมาณ

(ขั้นตอน 11 – ขั้นตอน 14 ใช้เวลา 1 วัน)

15. ส่วนการเงินและบัญชีตรวจสอบงบประมาณและ 7 Segment และส่งใบขอซื้อ/ขอจ้าง (PR) พร้อม เอกสารแนบคืนให้หน่วยงาน

(ขั้นตอน 15 ใช้เวลา 1 วัน)

## 16. ธุรการกลางดำเนินการ ดังนี้

16.1) ลงรับเอกสารและบันทึกข้อมูลในระบบ eOffice

16.2) ส่งเอกสารให้เจ้าหน้าที่ประจำหน่วยงานดำเนินการตามขั้นตอนการจัดซื้อจัดจ้างโดยวิธี เฉพาะเจาะจง ตามวงเงินที่ได้รับบอบอำนาจ

**ระยะเวลำด ำเนินกำรถึงขั้นตอนส่งเอกสำรให้ส่วนกำรเงินและบัญชีตรวจสอบงบประมำณและ 7 Segment**

- **1) กรณีจัดท ำบันทึกข้อควำมขออนุมัติฯ แต่งตั้ง ภำยใน 8 วัน**
- **2) กรณีจัดท ำค ำสั่งแต่งตั้งฯ ภำยใน 9 วัน**

#### **หมำยเหตุ**

- 1. หัวหน้าหน่วยงาน หมายถึง หัวหน้าหน่วยงานที่ได้รับมอบอำนาจตามประกาศที่บังคับใช้อยู่
- 2. เจ้าหน้าที่บริหารงานฯ หมายถึง เจ้าหน้าที่บริหารงานทั่วไปของงานบริหารทั่วไปและธุรการ ซึ่งหน่วยงาน มอบหมายให้ดำเนินการ
- 3. ธุรการกลาง หมายถึง ธุรการของงานบริหารทั่วไปและธุรการ ซึ่งทำหน้าที่เป็นธุรการกลางของหน่วยงาน
- 4. เจ้าหน้าที่ประจำหน่วยงาน หมายถึง เจ้าหน้าที่ที่ทำหน้าที่ในการจัดซื้อจัดจ้างของหน่วยงานที่ได้รับมอบ อ านาจตามประกาศที่บังคับใช้อยู่
- 5. วัน หมายถึง วันทำการ

ี แผนผังการปฏิบัติงานการเตรียมการขอซื้อขอจ้างของหน่วยงานได้รับมอบอำนาจ สำหรับการจัดทำใบขอซื้อขอจ้าง (PR) **เกินอ านาจหัวหน้าหน่วยงาน ส่งส่วนพัสดุจัดซื้อจัดจ้าง**

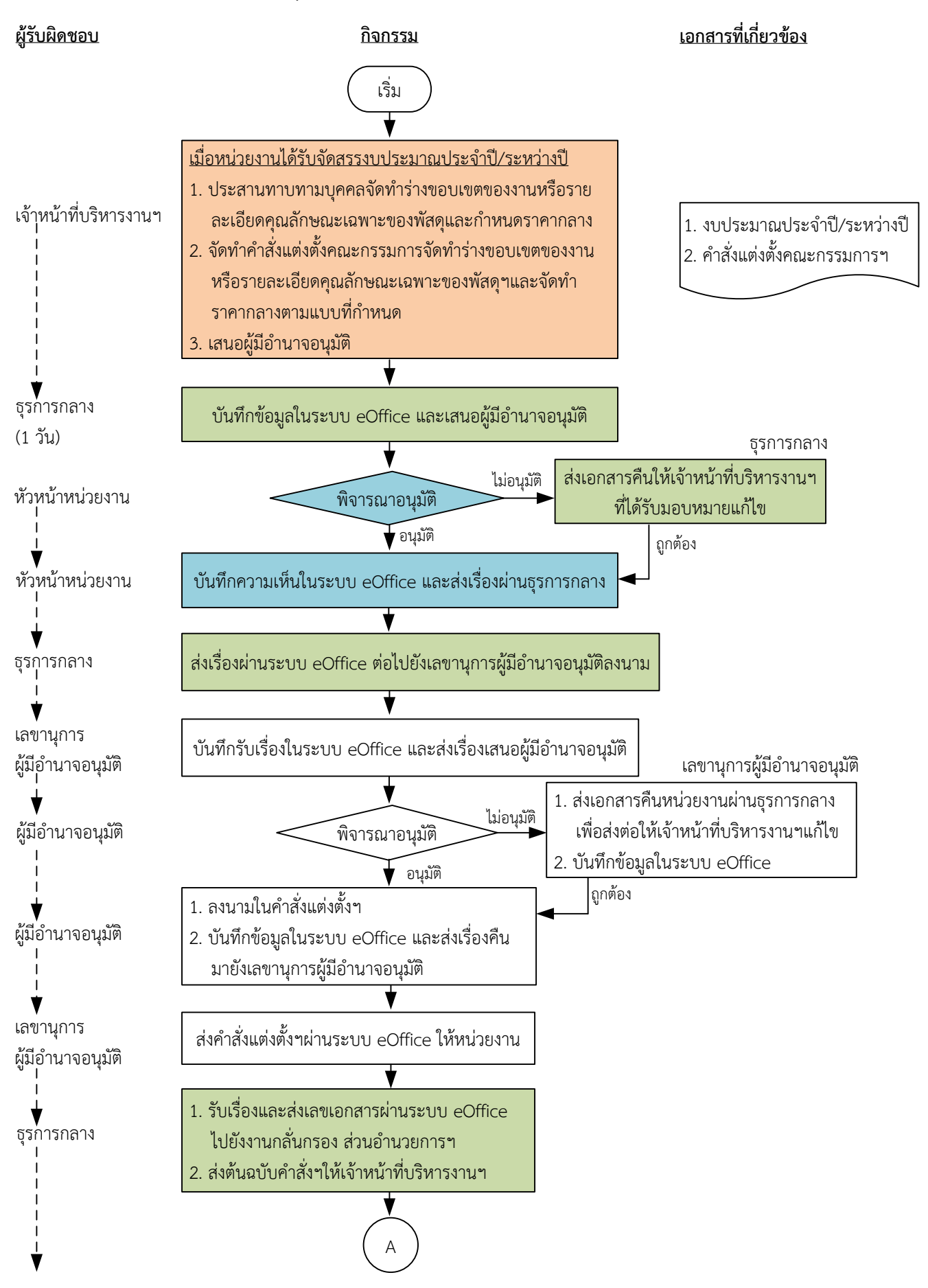

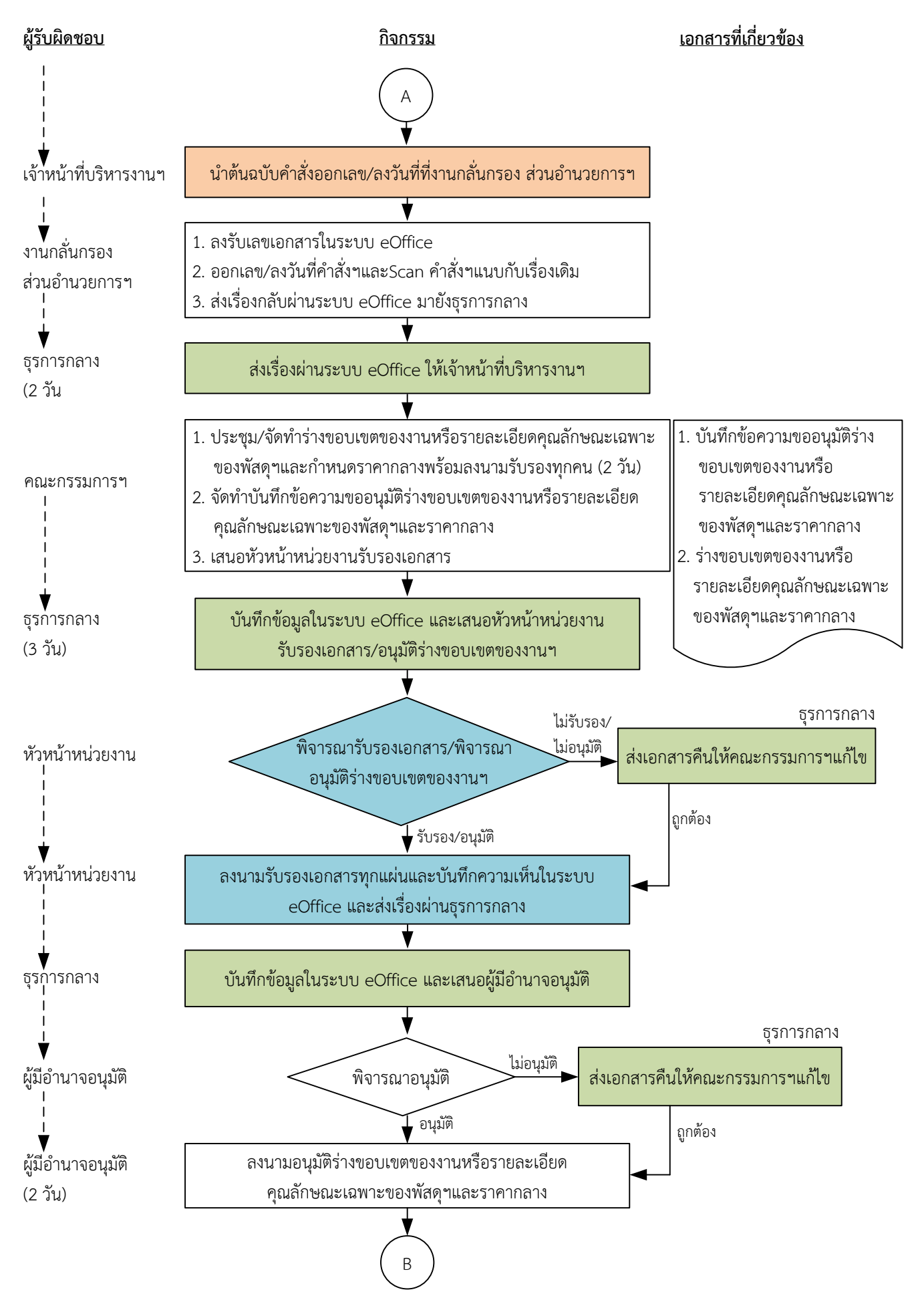

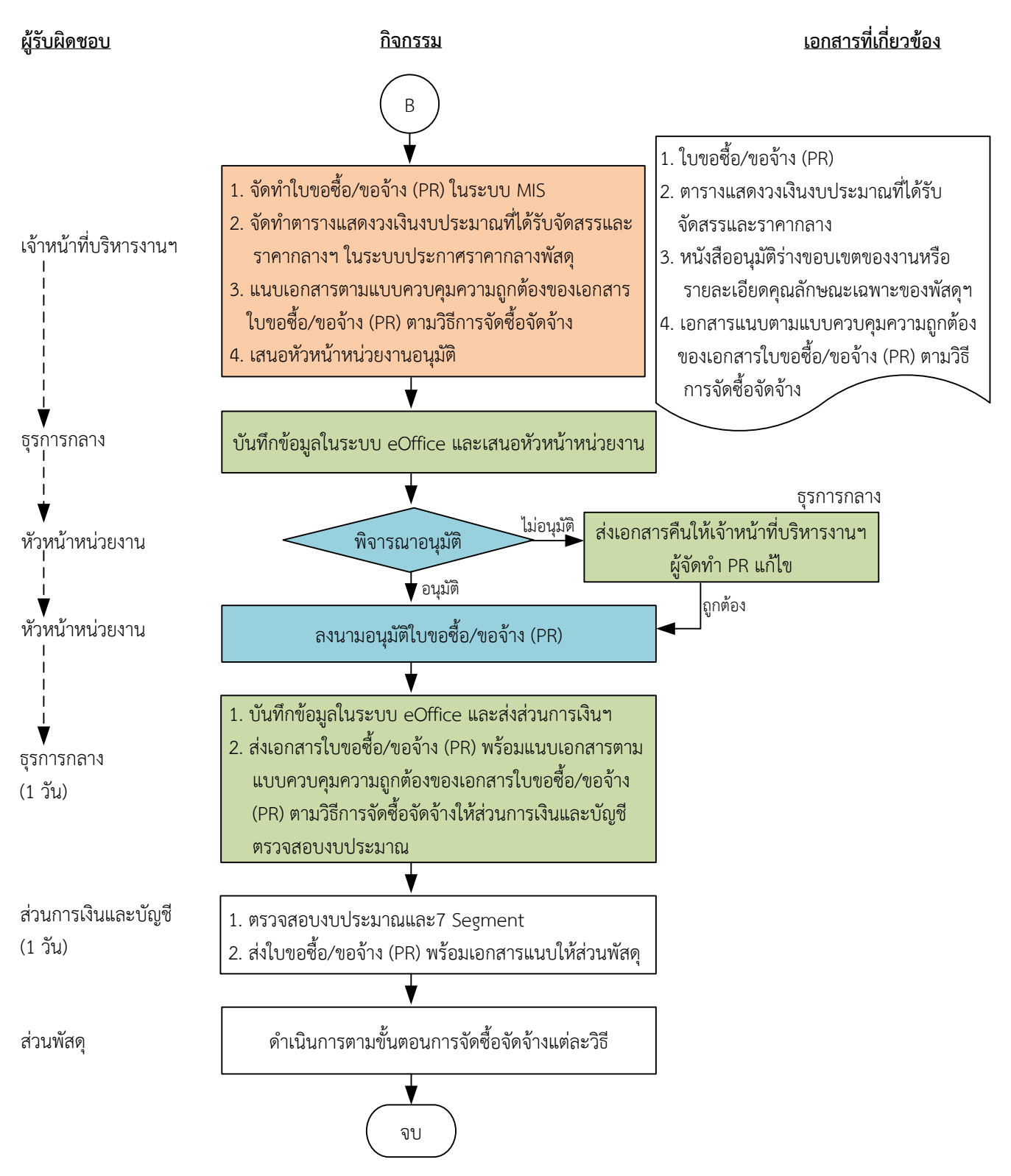

## **ระยะเวลาด าเนินการถึงขั้นตอนส่วนการเงินตรวจสอบงบประมาณและ 7 Segment ายใน 10 วัน**

#### หมายเหต

- 1. ผู้มีอำนาจอนุมัติ หมายถึง ผู้มีอำนาจอนุมัติตามคำสั่งมอบอำนาจตามประกาศที่บังคับใช้อยู่
- 2. หัวหน้าหน่วยงานฯ หมายถึง หัวหน้าหน่วยงานที่ได้รับมอบอำนาจตามประกาศที่บังคับใช้อยู่
- 3. เจ้าหน้าที่บริหารงานฯ หมายถึง เจ้าหน้าที่บริหารงานทั่วไปของงานบริหารทั่วไปและธุรการ ซึ่งหน่วยงานมอบหมายให้ดำเนินการ
- 4. ธุรการกลาง หมายถึง ธุรการของงานบริหารทั่วไปและธุรการ ซึ่งทำหน้าที่เป็นธุรการกลางของหน่วยงาน
- 5. วัน หมายถึง วันทำการ

## ี คำอธิบาย การเตรียมการขอซื้อขอจ้างของหน่วยงานได้รับมอบอำนาจ สำหรับการจัดทำใบขอซื้อ/ขอ ี จ้าง (PR) เกินอำนาจหัวหน้าหน่วยงานส่งส่วนพัสดจัดซื้อจัดจ้าง มีขั้นตอนดำเนินการ ดังนี้

1. เมื่อหน่วยงานได้รับจัดสรรงบประมาณประจำปี/ระหว่างปี เจ้าหน้าที่บริหารงานฯ ดำเนินการ ดังนี้

1.1) ประสานทาบทามบุคคลจัดทำร่างขอบเขตของงานหรือรายละเอียดคุณลักษณะเฉพาะของพัสดุหรือ แบบรูปรายการงานก่อสร้างและกำหนดราคากลาง

1.2) จัดทำคำสั่งแต่งตั้งคณะกรรมการฯ ตามแบบที่กำหนด

การแต่งตั้งบุคคลรับผิดชอบในการจัดท าร่างขอบเขตของงานหรือรายละเอียดคุณลักษณะเฉพาะของพัสดุ หรือแบบรูปรายการงานก่อสร้าง ตามระเบียบกระทรวงการคลังว่าด้วยการจัดซื้อจัดจ้างฯ พ.ศ. 2560 ข้อ 21 ้ และกำหนดราคากลางตามพระราชบัญญัติการจัดซื้อจัดจ้างฯ พ.ศ. 2560 มาตรา 4

1.3) เสนอผู้มีอำนาจอนุมัติ

2. ธุรการกลางบันทึกข้อมูลในระบบ eOffice และเสนอผู้มีอำนาจอนุมัติ

(ขั้นตอน 1 – ขั้นตอน 2 ใช้เวลา 1 วัน)

3. หัวหน้าหน่วยงานพิจารณาอนุมัติ

(3.1) กรณีไม่อนุมัติ ธุรการกลางส่งเอกสารคืนให้เจ้าหน้าที่บริหารงานฯที่ได้รับมอบหมายแก้ไขใหม่ให้ ถูกต้อง

(3.2) กรณีอนุมัติ หัวหน้าหน่วยงานบันทึกความเห็นในระบบ eOffice และส่งเรื่องผ่านธุรการกลาง

- 4. ธุรการกลางส่งเรื่องผ่านระบบ eOffice ต่อไปยังเลขานุการผู้มีอำนาจอนุมัติ
- 5. เลขานุการผู้มีอำนาจอนุมัติบันทึกรับเรื่องในระบบ eOffice และส่งเรื่องเสนอผู้มีอำนาจอนุมัติ
- 6. ผู้มีอำนาจอนุมัติพิจารณาอนุมัติ

(6.1) กรณีไม่อนุมัติ เลขานุการผู้มีอำนาจอนุมัติส่งเอกสารคืนหน่วยงานผ่านธุรการกลางเพื่อส่งต่อให้ เจ้าหน้าที่บริหารงานฯ แก้ไขใหม่ให้ถูกต้องและบันทึกข้อมูลในระบบ eOffice

(6.2) กรณีอนุมัติ ผู้มีอำนาจอนุมัติลงนามในคำสั่งแต่งตั้งฯ และบันทึกข้อมูลในระบบ eOffice และส่ง เรื่องคืนมายังเลขานุการผู้มีอำนาจอนุมัติ

7. เลขานุการผู้มีอำนาจอนุมัติส่งคำสั่งแต่งตั้งฯผ่านระบบ eOffice ให้หน่วยงาน

8. ธุรการกลางรับเรื่องและส่งเรื่องผ่านระบบ eOffice ไปยังงานกลั่นกรอง ส่วนอำนวยการฯ และส่งต้นฉบับ ค าสั่งฯให้เจ้าหน้าที่บริหารงานฯ

9. เจ้าหน้าที่บริหารงานฯ นำต้นฉบับคำสั่งไปออกเลข/ลงวันที่ที่งานกลั่นกรอง ส่วนอำนวยการฯ

10. งานกลั่นกรอง ส่วนอำนวยการฯดำเนินการ ดังนี้

10.1) ลงรับเลขเอกสารในระบบ eOffice

- 10.2) ออกเลข/ลงวันที่คำสั่งฯและScan คำสั่งฯแนบกับเรื่องเดิม
- 10.3) ส่งเรื่องกลับผ่านระบบ eOffice มายังธุรการกลาง

11. ธุรการกลางส่งเรื่องผ่านระบบ eOffice ให้เจ้าหน้าที่บริหารงานฯ

(ขั้นตอน 3 - ขั้นตอนที่ 11 ใช้เวลา 2 วัน)

12. คณะกรรมการจัดทำร่างขอบเขตของงานหรือรายละเอียดคุณลักษณะเฉพาะของพัสดุหรือแบบรูป ี รายการงานก่อสร้างและกำหนดราคากลาง ดำเนินการ ดังนี้

12.1) ประชุม/จัดทำร่างขอบเขตของงานหรือรายละเอียดคุณลักษณะเฉพาะของพัสดุหรือแบบรูป รายการงานก่อสร้างและกำหนดราคากลางพร้อมลงนามรับรองทุกคน (ใช้เวลา 2 วัน)

ร่างขอบเขตของงานหรือรายละเอียดคุณลักษณะเฉพาะของพัสดุฯ ประกอบด้วยรายละเอียด ดังนี้

- (1) ชื่อรายการ ระบุให้ตรงกับชื่อที่ได้รับงบประมาณ
- (2) วงเงินงบประมาณ
- (3) ราคากลางของพัสดุที่จะซื้อหรือจ้าง
- (4) เหตุผลและความจำเป็นในการจัดซื้อจัดจ้าง
- (5) สถานที่ส่งมอบหรือสถานที่ดำเนินการ
- (6) คุณสมบัติของผู้เสนอราคา
- (7) ร่างขอบเขตของงานหรือรายละเอียดคุณลักษณะเฉพาะของพัสดุ
- (8) กำหบดระยะเวลาส่งบอบหรือกำหบดแล้วเสร็จ
- (9) ระยะเวลารับประกับ
- (10) หลักเกณฑ์การพิจารณาคัดเลือกข้อเสนอ เกณฑ์ราคา
- (11) อื่น ๆ (ถ้ามี) หรือตามความเหมาะสม

12.2) จัดทำบันทึกข้อความขออนุมัติร่างขอบเขตของงานหรือรายละเอียดคุณลักษณะเฉพาะของพัสดุ หรือแบบรูปรายการงานก่อสร้างและราคากลาง

 12.3) เสนอหัวหน้าหน่วยงานรับรองเอกสารและอนุมัติร่างขอบเขตของงาน หรือรายละเอียดคุณลักษณะ เฉพาะของพัสดุหรือแบบรูปรายการงานก่อสร้างและราคากลาง

13. ธุรการกลางบันทึกข้อมูลในระบบ eOffice และเสนอหัวหน้าหน่วยงานรับรองเอกสาร/อนุมัติร่าง ขอบเขตของงานหรือรายละเอียดคุณลักษณะ เฉพาะของพัสดุหรือแบบรูปรายการงานก่อสร้างและราคากลาง (ขั้นตอน 12 - ขั้นตอนที่ 13 ใช้เวลา 3 วัน)

14. หัวหน้าหน่วยงานพิจารณารับรองเอกสารและพิจารณาอนุมัติ

(14.1) กรณีไม่รับรองและไม่อนุมัติ ธุรการกลางส่งเอกสารคืนให้คณะกรรมการจัดทำร่างขอบเขตของงาน หรือรายละเอียดคุณลักษณะเฉพาะของพัสดุหรือแบบรูปรายการงานก่อสร้างและกำหนดราคากลางแก้ไขใหม่ ให้ถูกต้อง

 (14.2) กรณีรับรองและอนุมัติ หัวหน้าหน่วยงานลงนามรับรองเอกสารทุกแผ่นและบันทึกความเห็นในระบบ eOffice และส่งเรื่องผ่านธุรการกลาง

15. ธุรการกลางบันทึกข้อมูลในระบบ eOffice และเสนอผู้มีอำนาจอนุมัติ

16. ผู้มีอำนาจอนุมัติพิจารณาอนุมัติ

(16.1) กรณีไม่อนุมัติ ธุรการกลางส่งเอกสารคืนให้คณะกรรมการจัดทำร่างขอบเขตของงานหรือ รายละเอียดคุณลักษณะเฉพาะของพัสดุหรือแบบรูปรายการงานก่อสร้างและกำหนดราคากลางแก้ไขใหม่ให้ ถูกต้อง

(16.2) กรณีอนุมัติ ผู้มีอำนาจอนุมัติลงนามอนุมัติร่างขอบเขตของงานหรือรายละเอียดคุณลักษณะเฉพาะ ของพัสดุหรือแบบรูปรายการงานก่อสร้างและราคากลาง

(ขั้นตอน 14 – ขั้นตอน 16 ใช้เวลา 2 วัน)

17. เจ้าหน้าที่บริหารงานฯดำเนินการ ดังนี้

17.1) จัดท าใบขอซื้อ/ขอจ้าง (PR) ในระบบ MIS

 (1) กรณีเป็นการจัดซื้อจัดจ้างตามพระราชบัญญัติการจัดซื้อจัดจ้างฯ พ.ศ. 2560 มาตรา 56 (2) (ค) ให้ระบุชื่อผู้ประกอบการและเหตุผลประกอบตามเงื่อนไข

(2) เสนอชื่อคณะกรรมการตรวจรับพัสดุ ตามระเบียบกระทรวงการคลังว่าด้วยการจัดซื้อจัดจ้างฯ พ.ศ. 2560 ข้อ 25 (5)

 (3) องค์ประกอบของคณะกรรมการประกอบด้วยประธานกรรมการ 1 คน และกรรมการอย่าง ้น้อย 2 คน ซึ่งควรแต่งตั้งผู้ชำนาญการหรือผู้ทรงคุณวุฒิเกี่ยวกับงานซื้อหรืองานจ้างนั้น ๆ เข้าร่วมเป็น กรรมการด้วย ในการซื้อหรือจ้างครั้งเดียวกันห้ามแต่งตั้งคณะกรรมการพิจารณาผลเป็นกรรมการตรวจรับพัสดุ ตามระเบียบกระทรวงการคลังว่าด้วยการจัดซื้อจัดจ้างฯ พ.ศ. 2560 ข้อ 26

(4) กรณีงานจ้างให้เสนอชื่อเพื่อแต่งตั้งผู้ควบคุมงานที่มีความรู้ความชำนาญงานช่างตามลักษณะ ึงาน โดยมีคุณวุฒิไม่ต่ำกว่าระดับประกาศนียบัตรวิชาชีพ ตามระเบียบกระทรวงการคลังว่าด้วยการจัดซื้อจัด จ้างฯ พ.ศ. 2560 ข้อ 177

17.2) จัดทำตารางแสดงวงเงินงบประมาณที่ได้รับจัดสรรและราคากลาง (ราคาอ้างอิง) ในระบบประกาศ ราคากลางพัสดุ พร้อมลงนามกำกับหลังชื่อเจ้าหน้าที่ผู้กำหนดราคากลาง โดยในการระบุที่มาของราคากลาง เป็นไปตามพระราชบัญญัติการจัดซื้อจัดจ้างฯ พ.ศ. 2560 มาตรา 4 กรณีที่เลือก "ราคาที่ได้มาจากการสืบ ้ราคาจากท้องตลาด" แนบใบเสนอราคาไว้สำหรับการอ้างอิงได้

17.3) แนบเอกสารตามแบบควบคุมความถูกต้องของเอกสารใบขอซื้อ/ขอจ้าง (PR) ตามวิธีการจัดซื้อจัดจ้าง

17.4) เสนอหัวหน้าหน่วยงานอนุมัติ

18. ธุรการกลางบันทึกข้อมูลในระบบ eOffice และเสนอหัวหน้าหน่วยงานอนุมัติ

19. หัวหน้าหน่วยงานพิจารณาอนุมัติ

(19.1) กรณีไม่อนุมัติ ธุรการกลางส่งเอกสารคืนให้เจ้าหน้าที่บริหารงานฯ ผู้จัดทำ PR แก้ไขใหม่ให้ถูกต้อง

(19.2) กรณีอนุมัติ หัวหน้าหน่วยงานลงนามอนุมัติใบขอซื้อ/ขอจ้าง (PR)

20. ธุรการกลางบันทึกข้อมูลในระบบ eOffice และส่งส่วนการเงินฯ และส่งเอกสารใบขอซื้อ/ขอจ้าง (PR) พร้อมแนบเอกสารตามแบบควบคุมความถูกต้องของเอกสารใบขอซื้อ/ขอจ้าง (PR) ตามวิธีการจัดซื้อจัดจ้างให้ ส่วนการเงินและบัญชีตรวจสอบงบประมาณ

(ขั้นตอน 17 – ขั้นตอน 20 ใช้เวลา 1 วัน)

21. ส่วนการเงินและบัญชีตรวจสอบงบประมาณและ 7 Segment และส่งใบขอซื้อ/ขอจ้าง (PR) พร้อม เอกสารแนบให้ส่วนพัสดุ (ขั้นตอน 21 ใช้เวลา 1 วัน) 22. ส่วนพัสดุดำเนินการตามขั้นตอนการจัดซื้อจัดจ้างแต่ละวิธี

# **ระยะเวลำด ำเนินกำรถึงขั้นตอนส่งเอกสำรให้ส่วนกำรเงินและบัญชีตรวจสอบงบประมำณและ 7 Segment ภำยใน 10 วัน**

#### **หมำยเหตุ**

- 1. ผู้มีอำนาจอนุมัติ หมายถึง ผู้มีอำนาจอนุมัติตามคำสั่งมอบอำนาจตามประกาศที่บังคับใช้อยู่
- 2. หัวหน้าหน่วยงาน หมายถึง หัวหน้าหน่วยงานที่ได้รับมอบอำนาจตามประกาศที่บังคับใช้อยู่
- 3. เจ้าหน้าที่บริหารงานฯ หมายถึง เจ้าหน้าที่บริหารงานทั่วไปของงานบริหารทั่วไปและธุรการ ซึ่งหน่วยงาน มอบหมายให้ดำเนินการ
- 4. ธุรการกลาง หมายถึง ธุรการของงานบริหารทั่วไปและธุรการ ซึ่งทำหน้าที่เป็นธุรการกลางของหน่วยงาน
- 5. วัน หมายถึง วันทำการ

ี แผนผังการปฏิบัติงานการจัดซื้อจัดจ้างของหน่วยงานได้รับมอบอำนาจ โดยวิธีเฉพาะเจาะจง ตามมาตรา 56(2) (ข) **กรณีวงเงินไม่เกิน 100,000 บาท**

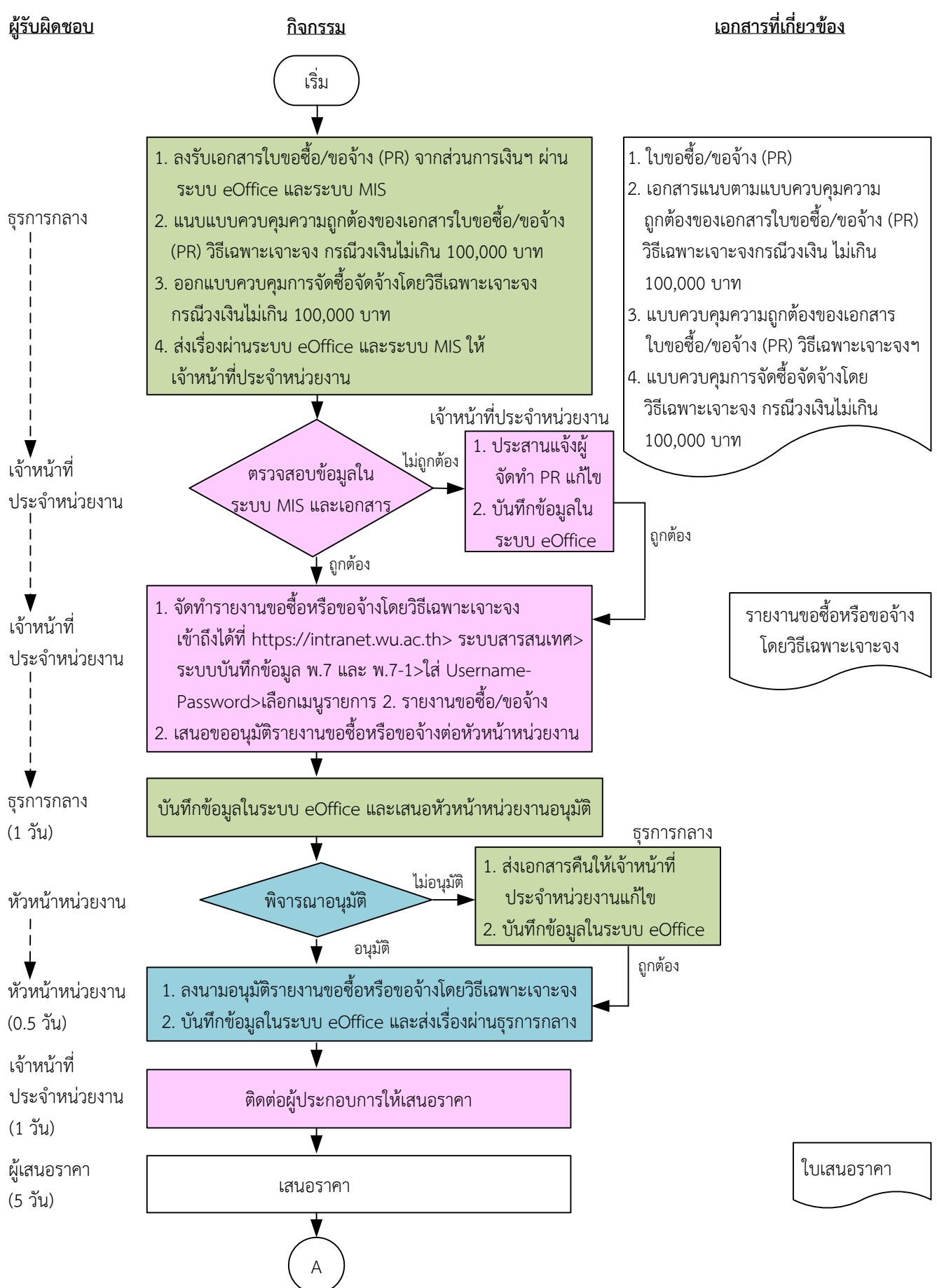

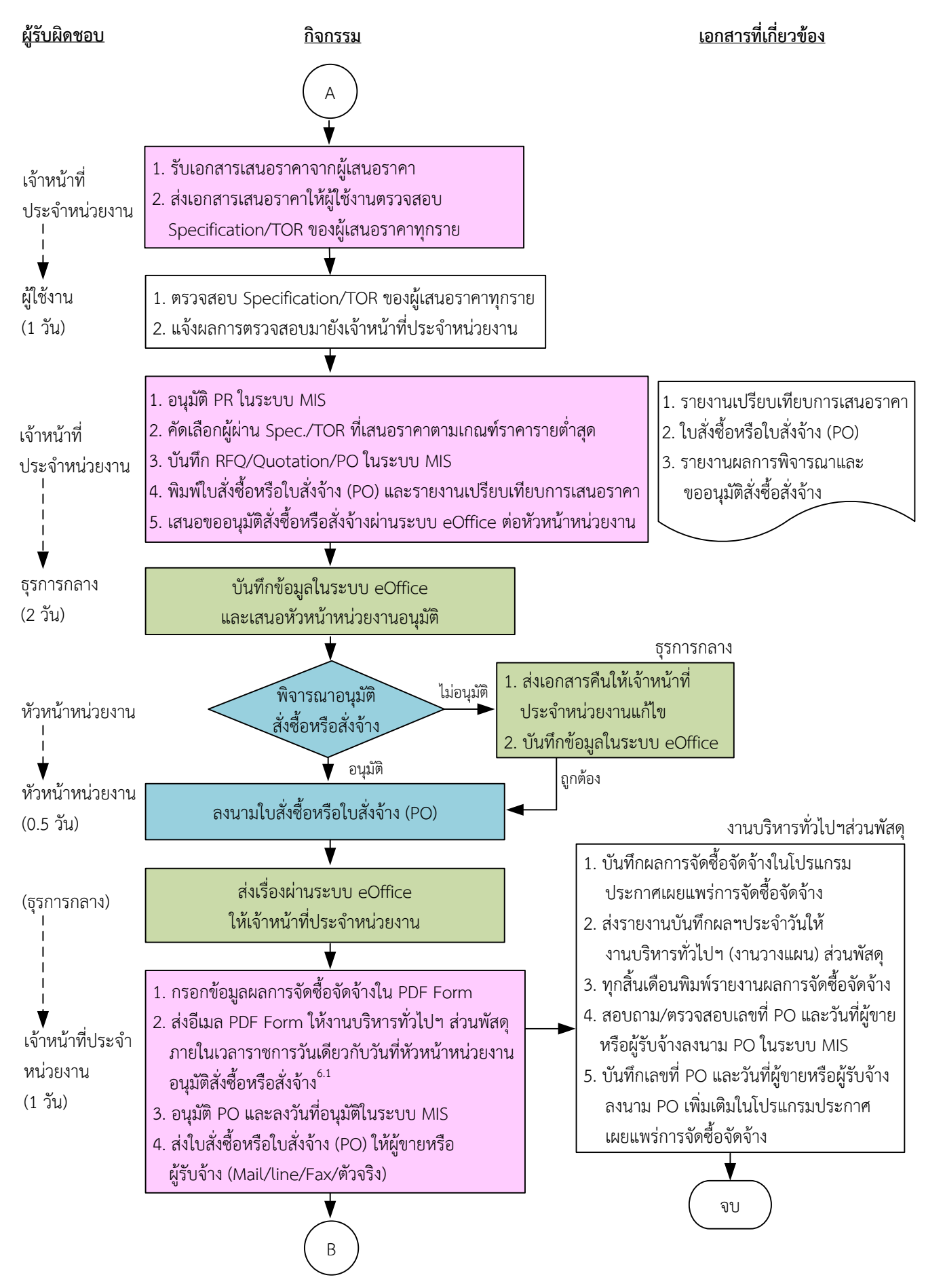

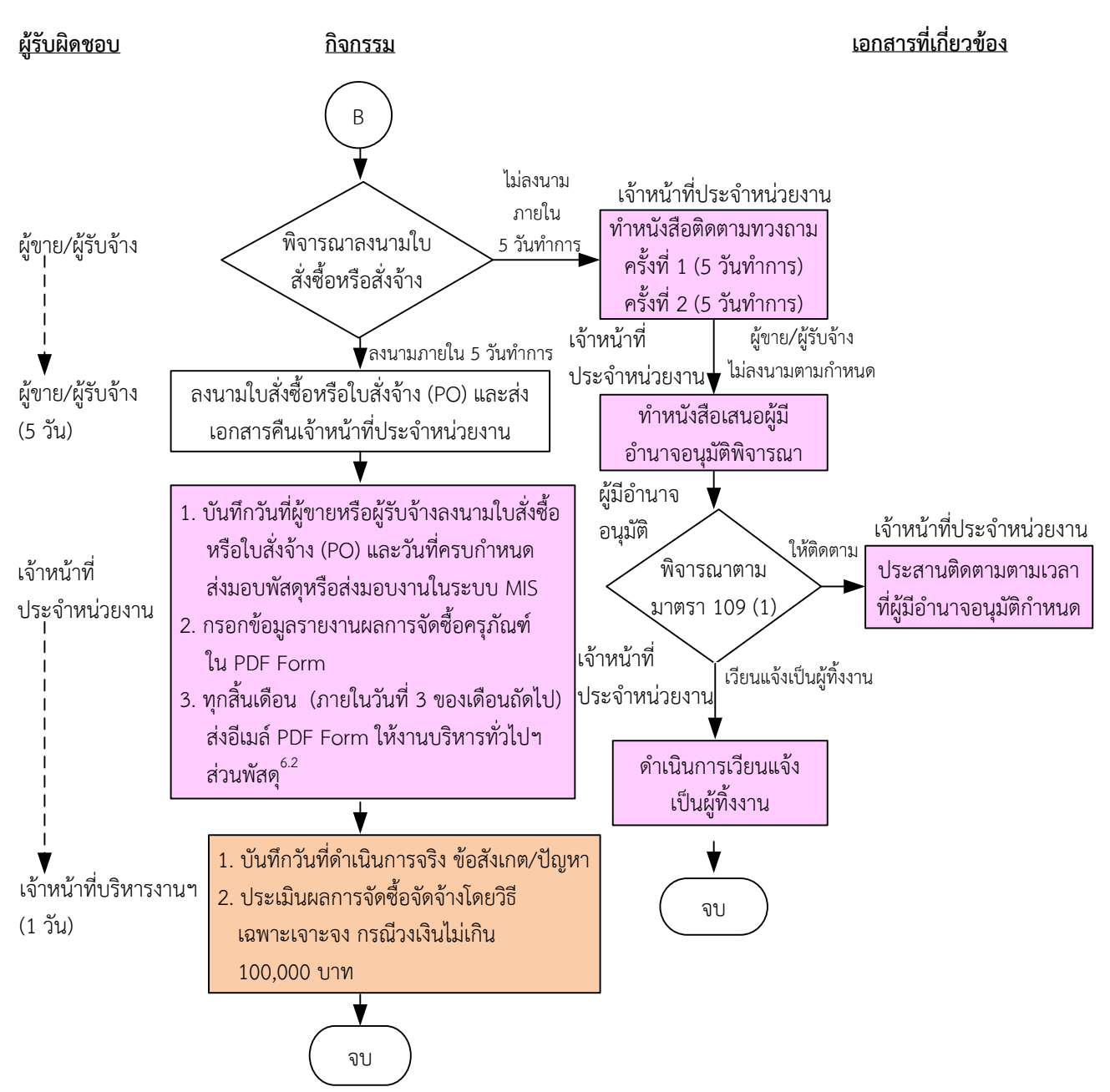

**ระยะเวลาด าเนินการของหน่วยงานถึงขั้นตอน**

- **1) ได้ผู้ขายหรือผู้รับจ้างภายใน 10.5 วัน**
- **2) หัวหน้าหน่วยงานลงนามใบสั่งซื้อหรือใบสั่งจ้างภายใน 11 วัน**
- **3) แจ้งผู้ขายหรือผู้รับจ้างลงนามใบสั่งซื้อหรือใบสั่งจ้างภายใน 12 วัน**

#### **หมายเหตุ**

- 1. ผู้มีอำนาจอนุมัติ หมายถึง ผู้มีอำนาจอนุมัติตามคำสั่งมอบอำนาจตามประกาศที่บังคับใช้อยู่
- 2. หัวหน้าหน่วยงาน หมายถึง หัวหน้าหน่วยงานที่ได้รับมอบอำนาจตามประกาศที่บังคับใช้อยู่
- 3. เจ้าหน้าที่ประจำหน่วยงาน หมายถึง เจ้าหน้าที่ที่ทำหน้าที่ในการจัดซื้อจัดจ้างของหน่วยงานที่ได้รับมอบอำนาจตามประกาศที่บังคับใช้อยู่
- 4. เจ้าหน้าที่บริหารงานฯ หมายถึง เจ้าหน้าที่บริหารงานทั่วไปของงานบริหารทั่วไปและธุรการ ซึ่งหน่วยงานมอบหมายให้ดำเนินการ
- 5. ธุรการกลาง หมายถึง ธุรการของงานบริหารทั่วไปและธุรการ ซึ่งทำหน้าที่เป็นธุรการกลางของหน่วยงาน
- 6. งานบริหารทั่วไป ส่วนพัสดุ หมายถึง เจ้าหน้าที่บริหารงานทั่วไป/ธุรการของส่วนพัสดุ ที่ทำหน้าที่ในการบันทึกข้อมูลผลการจัดซื้อจัดจ้างใน โปรแกรมประกาศเผยแพร่การจัดซื้อจัดจ้าง/รายงานผลการจัดซื้อครุภัณฑ์
- 7. วัน หมายถึง วันทำการ

#### **หมายเหตุ(ต่อ)**

- 8. ส่วนพัสดุดำเนินการในส่วนที่เกี่ยวข้อง
	- 8.1 บันทึกผลการจัดซื้อจัดจ้างในโปรแกรมประกาศเผยแพร่การจัดซื้อจัดจ้าง สำหรับประกาศผลผู้ชนะการซื้อหรือจ้างในระบบเครือข่าย ของหน่วยงานของรัฐและการประเมินคุณธรรมและความโปร่งใสประจำปีงบประมาณ
	- 8.2 จัดทำรายงานผลการจัดซื้อครุภัณฑ์ตามบัญชีราคามาตรฐานครุภัณฑ์ (แบบ ค.011) และนอกบัญชีราคามาตรฐานครุภัณฑ์ (แบบ ค.911) สำหรับรายงานผลส่งสำนักงบประมาณตามเวลาที่กำหนด

## **ค ำอธิบำย กำรจัดซื้อจัดจ้ำงของหน่วยงำนได้รับมอบอ ำนำจ โดยวิธีเฉพำะเจำะจง ตำมมำตรำ 56(2)(ข) กรณีวงเงินไม่เกิน 100,000 บำท มีขั้นตอนด ำเนินกำร ดังนี้**

เมื่อส่วนการเงินและบัญชีส่งใบขอซื้อ/ขอจ้าง (PR) พร้อมเอกสารแนบให้หน่วยงาน

1. ธรการกลางดำเนินการ ดังนี้

1.1) ลงรับเอกสารใบขอซื้อขอจ้าง (PR) จากส่วนการเงินและบัญชีผ่านระบบ eOffice และระบบ MIS

1.2) แนบแบบควบคุมความถูกต้องของเอกสารใบขอซื้อ/ขอจ้าง (PR) วิธีเฉพาะเจาะจง กรณีวงเงินไม่เกิน 100,000 บาท

1.3) ออกแบบควบคุมการจัดซื้อจัดจ้างโดยวิธีเฉพาะเจาะจง กรณีวงเงินไม่เกิน 100,000 บาท

1.4) ส่งเรื่องผ่านระบบ eOffice และระบบ MIS ให้เจ้าหน้าที่ประจำหน่วยงาน

2. เจ้าหน้าที่ประจำหน่วยงานตรวจสอบความถูกต้อง ครบถ้วนของข้อมูลในระบบ MIS และเอกสารใบขอซื้อ/ ขอจ้าง (PR) วิธีเฉพาะเจาะจง ตามมาตรา 56 (2)(ข) กรณีวงเงินไม่เกิน 100,000 บาท ดังนี้

2.1) ใบขอซื้อ/ขอจ้าง (PR) (แบบ พ.1)

2.1.1) วันที่ต้องการใช้งานหรือแล้วเสร็จ (สอดคล้องกับระยะเวลาดำเนินการ)

2.1.2) คณะกรรมการตรวจรับพัสดุอย่างน้อย 3 คน หรือแต่งตั้งบุคคลใดบุคคลหนึ่งเป็นผู้ตรวจรับพัสดุ ก็ได้ตามระเบียบกระทรวงการคลังว่าด้วยการจัดซื้อจัดจ้างฯ พ.ศ. 2560 ข้อ 25 (5) ข้อ 26/พระราชบัญญัติ การจัดซื้อจัดจ้างฯ พ.ศ.2560 มาตรา 100 วรรคสาม

2.1.3) กรณีงานปรับปรุง/ก่อสร้าง มีรายชื่อผู้ควบคุมงาน ตามระเบียบกระทรวงการคลังว่าด้วยการ จัดซื้อจัดจ้างฯ พ.ศ. 2560 ข้อ 177

2.2) หนังสือขออนุมัติแต่งตั้งบุคคลรับผิดชอบในการจัดทำร่างขอบเขตของงานหรือรายละเอียดคุณ ้ลักษณะเฉพาะของพัสดุหรือแบบรูปรายการงานก่อสร้างและกำหนดราคากลาง ตามระเบียบกระทรวงการคลัง ว่าด้วยการจัดซื้อจัดจ้างฯ พ.ศ. 2560 ข้อ 21

2.3) ร่างขอบเขตของงานหรือรายละเอียดคุณลักษณะเฉพาะของพัสดุหรือแบบรูปรายการงานก่อสร้าง

3.1.1) ชื่อรายการ/จำนวนในร่างขอบเขตของงานหรือรายละเอียดคุณลักษณะเฉพาะของพัสดุหรือ แบบรูปรายการงานก่อสร้างตรงกับใบขอซื้อ/ขอจ้าง (PR)

3.1.2) มีหมายเลขกำกับหน้าเอกสาร

3.1.3) มีลายเซ็นกำกับในร่างขอบเขตของงานหรือรายละเอียดคุณลักษณะเฉพาะของพัสดุหรือแบบ รูปรายการงานก่อสร้าง

(1) ผู้กำหนดร่างขอบเขตของงานหรือรายละเอียดคุณลักษณะเฉพาะของพัสดุหรือแบบรูป รายการงานก่อสร้างลงนามรับรองทุกคน

(2) หัวหน้าหน่วยงานที่จัดซื้อหรือจัดจ้างลงนามกำกับ

2.4) หนังสืออนุมัติร่างขอบเขตของงานหรือรายละเอียดคุณลักษณะเฉพาะของพัสดุหรือแบบรูปรายการ งานก่อสร้าง

2.5) ตารางแสดงวงเงินงบประมาณและราคากลางพร้อมลายเซ็นกำกับ

2.6) (กรณีงานก่อสร้าง) ใบแสดงปริมาณและราคากลาง BOQ

2.6.1) มีหมายเลขกำกับหน้าเอกสาร

2.6.2) มีลายเซ็บกำกับใน BOO

2.7) (กรณีงานก่อสร้าง) Blank Form BOQ

2.8) แบบหนังสือรับรองการไม่มีผลประโยชน์ทับซ้อนในการจัดซื้อจัดจ้าง (แบบ พ.84)

้ทั้งนี้ในกระบวนการดังกล่าวข้างต้นได้คำนึงถึงการให้ผู้มีส่วนได้ส่วนเสียเข้ามามีส่วนร่วมในการดำเนินการ

(2.1) กรณีไม่ถูกต้อง เจ้าหน้าที่ประจำหน่วยงานประสานแจ้งผู้จัดทำ PR แก้ไขใหม่ให้ถูกต้องและบันทึก ข้อมูลในระบบ eOffice

(2.2) กรณีถูกต้อง เจ้าหน้าที่ประจำหน่วยงานดำเนินการ ดังนี้

(2.2.1) จัดทำรายงานขอซื้อหรือขอจ้างโดยวิธีเฉพาะเจาะจง ตามระเบียบกระทรวงการคลังว่าด้วย การจัดซื้อจัดจ้างฯ พ.ศ. 2560 ข้อ 22 รายละเอียดเข้าถึงได้ที่ [https://intranet.wu.ac.th>](https://intranet.wu.ac.th/) ระบบสารสนเทศ> ระบบบันทึกข้อมูล พ.7 และ พ.7-1 ใส่ Username-Password> เลือกเมนูรายการ 2. รายงานขอซื้อขอจ้าง

(2.2.2) เสนอขออนุมัติรายงานขอซื้อหรือขอจ้างต่อหัวหน้าหน่วยงาน

3. ธุรการกลางบันทึกข้อมูลในระบบ eOffice และเสนอหัวหน้าหน่วยงานอนุมัติ

(ขั้นตอน 1 - ขั้นตอน 3 ใช้เวลา 1 วัน)

4. หัวหน้าหน่วยงาน พิจารณาอนุมัติ

(4.1) กรณีไม่อนุมัติธุรการกลางส่งเอกสารคืนให้เจ้าหน้าที่ประจ าหน่วยงานแก้ไขใหม่ให้ถูกต้องและ บันทึกข้อมูลในระบบ eOffice

(4.2) กรณีอนุมัติ หัวหน้าหน่วยงานลงนามอนุมัติรายงานขอซื้อหรือขอจ้างโดยวิธีเฉพาะเจาะจงและบันทึก ข้อมูลในระบบ eOffice และส่งเรื่องผ่านธุรการกลาง

(ขั้นตอน 4 ใช้เวลา 0.5 วัน)

5. เจ้าหน้าที่ประจำหน่วยงานติดต่อผู้ประกอบการให้เสนอราคา ตามระเบียบกระทรวงการคลังว่าด้วยการ จัดซื้อจัดจ้างฯ พ.ศ. 2560 ข้อ 79

(ขั้นตอน 5 ใช้เวลา 1 วัน)

6. ผู้เสนอราคาส่งใบเสนอราคาให้เจ้าหน้าที่ประจำหน่วยงาน

(ขั้นตอน 6 ใช้เวลา 5 วัน)

7. เจ้าหน้าที่ประจำหน่วยงานรับเอกสารเสนอราคาจากผู้เสนอราคาและส่งเอกสารเสนอราคาให้ผู้ใช้งานตรวจสอบ Specification/TOR ของผู้เสนอราคาทุกราย

8. ผู้ใช้งานตรวจสอบ Specification/TOR ของผู้เสนอราคาทุกราย และแจ้งผลการตรวจสอบมายังเจ้าหน้าที่ ประจ าหน่วยงาน

(ขั้นตอน 7 – ขั้นตอน 8 ใช้เวลา 1 วัน)

่ 9. เจ้าหน้าที่ประจำหน่วยงานดำเนินการ ดังนี้

9.1) อนุมัติ PR ในระบบ MIS

9.2 คัดเลือกผู้ผ่าน Specification/TOR ที่เสนอราคาตามเกณฑ์ราคารายต่ำสด

9.3 บันทึกใบคำขอเสนอราคา (RFQ)/ใบเสนอราคา (Quotation)/ใบสั่งซื้อหรือใบสั่งจ้าง (PO) ในระบบ MIS

9.4) พิมพ์ใบสั่งซื้อหรือใบสั่งจ้าง (PO) และรายงานเปรียบเทียบการเสนอราคา

9.5) เสนอขออนุมัติสั่งซื้อหรือสั่งจ้างผ่านระบบ eOffice ต่อหัวหน้าหน่วยงาน

10. ธุรการกลางบันทึกข้อมูลในระบบ eOffice และเสนอหัวหน้าหน่วยงานอนุมัติ

(ขั้นตอน 9 – ขั้นตอน 10 ใช้เวลา 2 วัน)

11. หัวหน้าหน่วยงานพิจารณาอนุมัติสั่งซื้อหรือสั่งจ้าง

(11.1) กรณีไม่อนุมัติธุรการกลางส่งเอกสารคืนให้เจ้าหน้าที่ประจ าหน่วยงานแก้ไขใหม่ให้ถูกต้องและ บันทึกข้อมูลในระบบ eOffice

(11.2) กรณีอนุมัติหัวหน้าหน่วยงานอนุมัติสั่งซื้อหรือสั่งจ้างโดยวิธีเฉพาะเจาะจง และลงนามใบสั่งซื้อหรือ ใบสั่งจ้าง (PO)

(ขั้นตอน 11 ใช้เวลา 0.5 วัน)

12. ธุรการกลางส่งเรื่องผ่านระบบ eOffice ให้เจ้าหน้าที่ประจำหน่วยงาน

13. เจ้าหน้าที่ประจำหน่วยงานดำเนินการ ดังนี้

13.1) กรอกข้อมูลผลการจัดซื้อจัดจ้างใน PDF Form

13.2) ส่งอีเมล PDF Form ให้งานบริหารทั่วไปฯ ส่วนพัสดุภายในเวลาราชการวันเดียวกับวันที่หัวหน้า หน่วยงานอนุมัติสั่งซื้อหรือสั่งจ้าง

13.3) อนุมัติ PO และลงวันที่อนุมัติในระบบ MIS

13.4) ใบสั่งซื้อหรือใบสั่งจ้าง (PO) ให้ผู้ขายหรือผู้รับจ้าง (Mail/line/Fax/ตัวจริง)

(ขั้นตอน 12 – ขั้นตอน 13 ใช้เวลา 1 วัน)

 ส าหรับส่วนพัสดุ งานบริหารทั่วไปและธุรการเมื่อได้รับ PDF Form ข้อมูลผลการจัดซื้อจัดจ้างของ หน่วยงาน ดำเนินการดังนี้

1. บันทึกผลการจัดซื้อจัดจ้างในโปรแกรมประกาศเผยแพร่แผนการจัดซื้อจัดจ้างภายในวันเดียวกับวันที่ หัวหน้าหน่วยงานอนุมัติสั่งซื้อหรือสั่งจ้าง

2. ส่งรายงานบันทึกผลการจัดซื้อจัดจ้างประจำวันให้งานบริหารทั่วไปและธรการ (งานวางแผน) ส่วนพัสด

3. ทุกสิ้นเดือนพิมพ์รายงานผลการจัดซื้อจัดจ้าง

4. สอบถาม/ตรวจสอบเลขที่ PO และวันที่ผู้ขายหรือผู้รับจ้างลงนาม PO ในระบบ MIS

5. บันทึกเลขที่ PO และวันที่ผู้ขายหรือผู้รับจ้างลงนาม PO เพิ่มเติมในโปรแกรมประกาศเผยแพร่การ จัดซื้อจัดจ้าง เพื่อให้ข้อมูลถูกต้อง ครบถ้วนและเป็นปัจจุบัน

14. ผู้ขายหรือผู้รับจ้างพิจารณาลงนามใบสั่งซื้อหรือสั่งจ้าง

(14.1) กรณีผู้ขายหรือผู้รับจ้างไม่ลงนามใบสั่งซื้อหรือใบสั่งจ้าง ((PO) ภายใน 5 วันทำการ ดำเนินการดังนี้

(14.1.1) เจ้าหน้าที่ประจำหน่วยงานทำหนังสือติดตามทวงถาม ครั้งที่ 1 (5 วันทำการ) ครั้งที่ 2 (5 วันทำการ)

(14.1.2) กรณีผู้ขายหรือผู้รับจ้างไม่ลงนามตามกำหนดเวลา เจ้าหน้าที่ประจำหน่วยงานทำหนังสือ เสนอผ้มีอำนาจอนมัติพิจารณา

(14.1.3) ผู้มีอำนาจอนุมัติพิจารณาตามมาตรา 109 (1) เป็นกรณีที่เป็นผู้ยื่นข้อเสนอที่ได้รับการ ้ คัดเลือกแล้วไม่ยอมไปทำสัญญาหรือข้อตกลงเป็นหนังสือกับหน่วยงานของรัฐภายในเวลาที่กำหนด

(1) กรณีให้ติดตาม เจ้าหน้าที่ประจำหน่วยงานประสานติดตามตามเวลาที่ผู้มีอำนาจ อนุมัติกำหนด

(2) กรณีเวียนแจ้งเป็นผู้ทิ้งงาน เจ้าหน้าที่ประจำหน่วยงานดำเนินการเวียนแจ้งเป็นทิ้งงาน ตามขั้นตอน

(14.2) กรณีผู้ขายหรือผู้รับจ้างลงนามใบสั่งซื้อหรือใบสั่งจ้าง (PO) ภายใน 5 วันทำการและส่งเอกสารคืน ให้เจ้าหน้าที่ประจำหน่วยงาน

(ขั้นตอน 14 ใช้เวลา 5 วัน)

15. เจ้าหน้าที่ประจำหน่วยงานดำเนินการ ดังนี้

15.1) บันทึกวันที่ผู้ขายหรือผู้รับจ้างลงนามในใบสั่งซื้อหรือใบสั่งจ้าง (PO) และวันที่ครบกำหนดส่งมอบ พัสดุหรือส่งมอบงานในระบบ MIS

15.2) กรอกข้อมูลรายงานผลการจัดซื้อครุภัณฑ์ใน PDF Form

15.3) ทุกสิ้นเดือน (ภายในวันที่ 3 ของเดือนถัดไป) ส่งอีเมล์ PDF Form ให้งานบริหารทั่วไปฯ ส่วนพัสดุ 16. เจ้าหน้าที่บริหารงานฯ บันทึกวันที่ดำเนินการจริง ข้อสังเกต/ปัญหาและประเมินผลการจัดซื้อจัดจ้างโดยวิธี เฉพาะเจาะจง ตามมาตรา 56(2)(ข) กรณีวงเงินไม่เกิน 100,000 บาท (ขั้นตอน 15 – ขั้นตอน 16 ใช้เวลา 1 วัน)

**ระยะเวลำด ำเนินกำรของหน่วยงำนถึงขั้นตอน**

- **1) ได้ผู้ขำยหรือผู้รับจ้ำงภำยใน 10.5 วัน**
- **2) หัวหน้ำหน่วยงำนลงนำมใบสั่งซื้อหรือใบสั่งจ้ำงภำยใน 11 วัน**
- **3) แจ้งผู้ขำยหรือผู้รับจ้ำงลงนำมใบสั่งซื้อหรือใบสั่งจ้ำงภำยใน 12 วัน**

#### **หมำยเหตุ**

- 1. ผู้มีอำนาจอนุมัติ หมายถึง ผู้มีอำนาจอนุมัติตามคำสั่งมอบอำนาจตามประกาศที่บังคับใช้อยู่
- 2. หัวหน้าหน่วยงาน หมายถึง หัวหน้าหน่วยงานที่ได้รับมอบอำนาจตามประกาศที่บังคับใช้อย่
- 3. เจ้าหน้าที่ประจำหน่วยงาน หมายถึง เจ้าหน้าที่ที่ทำหน้าที่ในการจัดซื้อจัดจ้างของหน่วยงานที่ได้รับมอบ อ านาจตามประกาศที่บังคับใช้อยู่
- 4. เจ้าหน้าที่บริหารงานฯ หมายถึง เจ้าหน้าที่บริหารงานทั่วไปของงานบริหารทั่วไปและธุรการ ซึ่งหน่วยงาน มอบหมายให้ดำเนินการ
- 5. ธุรการกลาง หมายถึง ธุรการของงานบริหารทั่วไปและธุรการ ซึ่งทำหน้าที่เป็นธุรการกลางของหน่วยงาน
- 6. งานบริหารทั่วไป ส่วนพัสดุ หมายถึง เจ้าหน้าที่บริหารงานทั่วไป/ธุรการของส่วนพัสดุที่ทำหน้าที่ในการ บันทึกข้อมูลผลการจัดซื้อจัดจ้างในโปรแกรมประกาศเผยแพร่การจัดซื้อจัดจ้าง/รายงานผลการจัดซื้อ ครุภัณฑ์
- 7. วัน หมายถึง วันทำการ
- 8. ส่วนพัสดุดำเนินการในส่วนที่เกี่ยวข้อง
	- 8.1 บันทึกผลการจัดซื้อจัดจ้างในโปรแกรมประกาศเผยแพร่การจัดซื้อจัดจ้าง สำหรับประกาศผลผู้ชนะการ ซื้อหรือจ้างในระบบเครือข่ายของหน่วยงานของรัฐและการประเมินคุณธรรมและความโปร่งใสประจ าปี งบประมาณ
	- 8.2 จัดทำรายงานผลการจัดซื้อครุภัณฑ์ตามบัญชีราคามาตรฐานครุภัณฑ์ (แบบ ค.011) และนอกบัญชี ราคามาตรฐานครุภัณฑ์ (แบบ ค.911) สำหรับรายงานผลส่งสำนักงบประมาณตามเวลาที่กำหนด

ี แผนผังการปฏิบัติงานการจัดซื้อจัดจ้างของหน่วยงานได้รับมอบอำนาจ โดยวิธีเฉพาะเจาะจง ตามมาตรา 56(2)(ข) **กร ีวงเงินเกิน 100,000 บาท แต่ไม่เกิน 500,000 บาท**

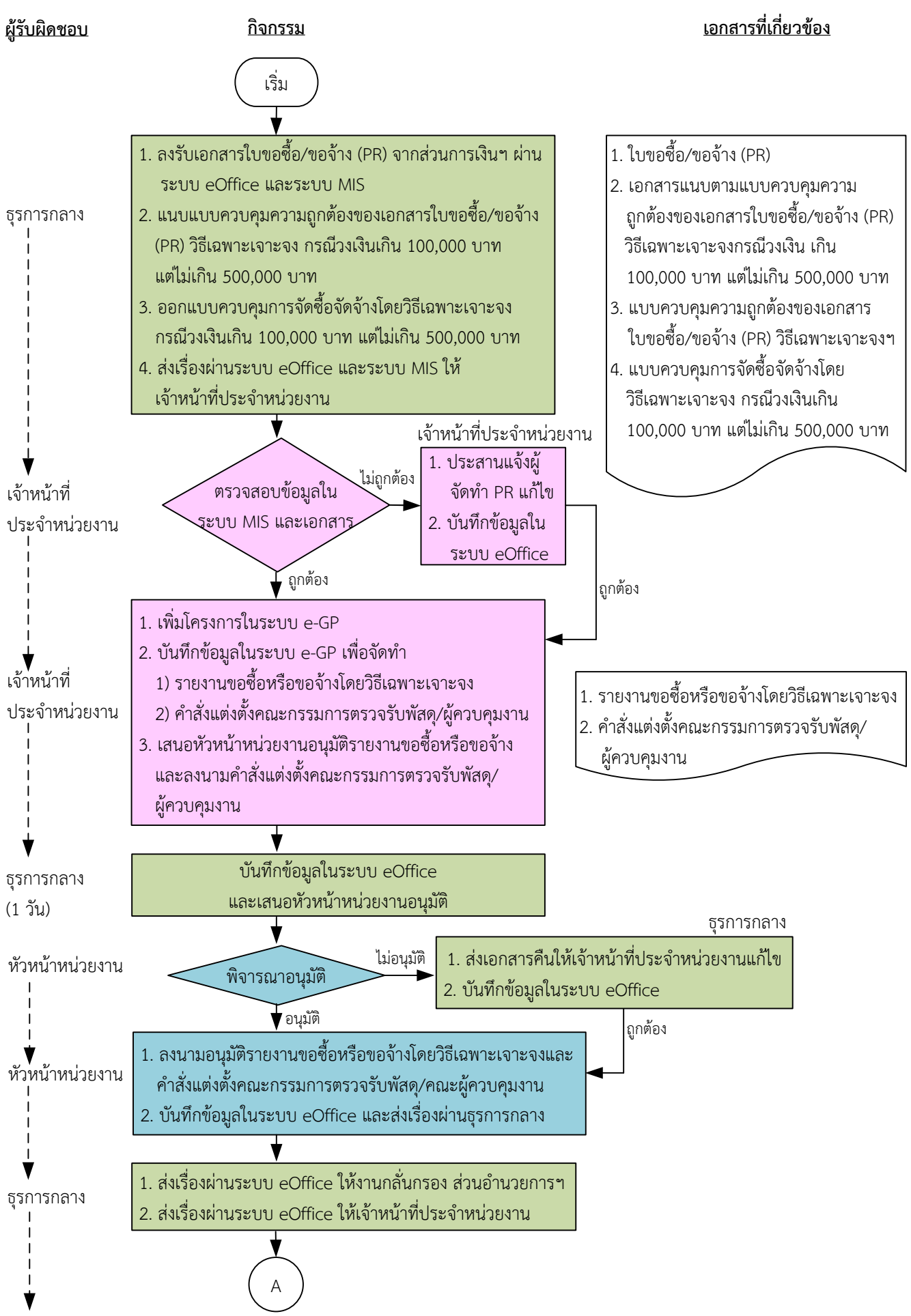

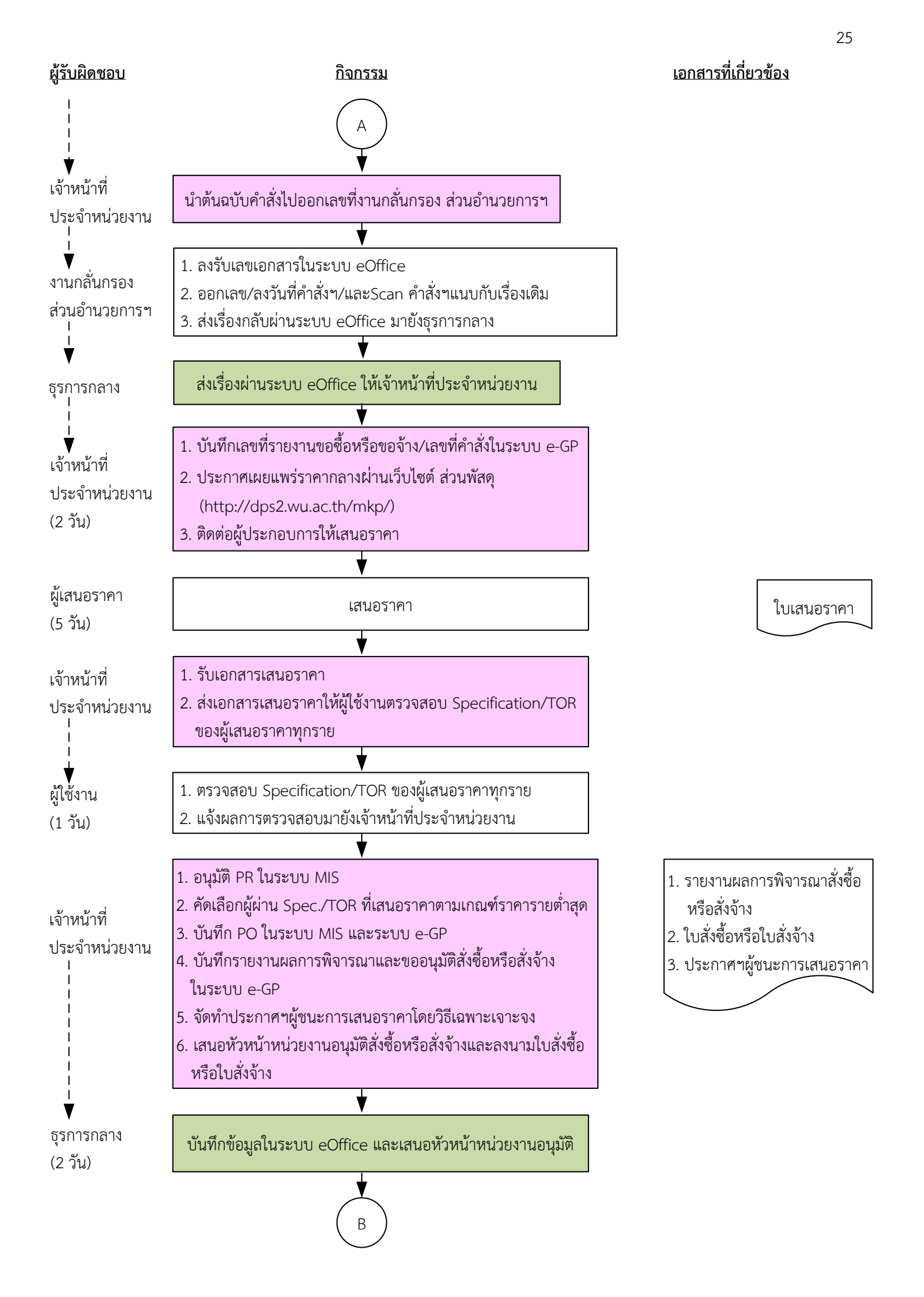

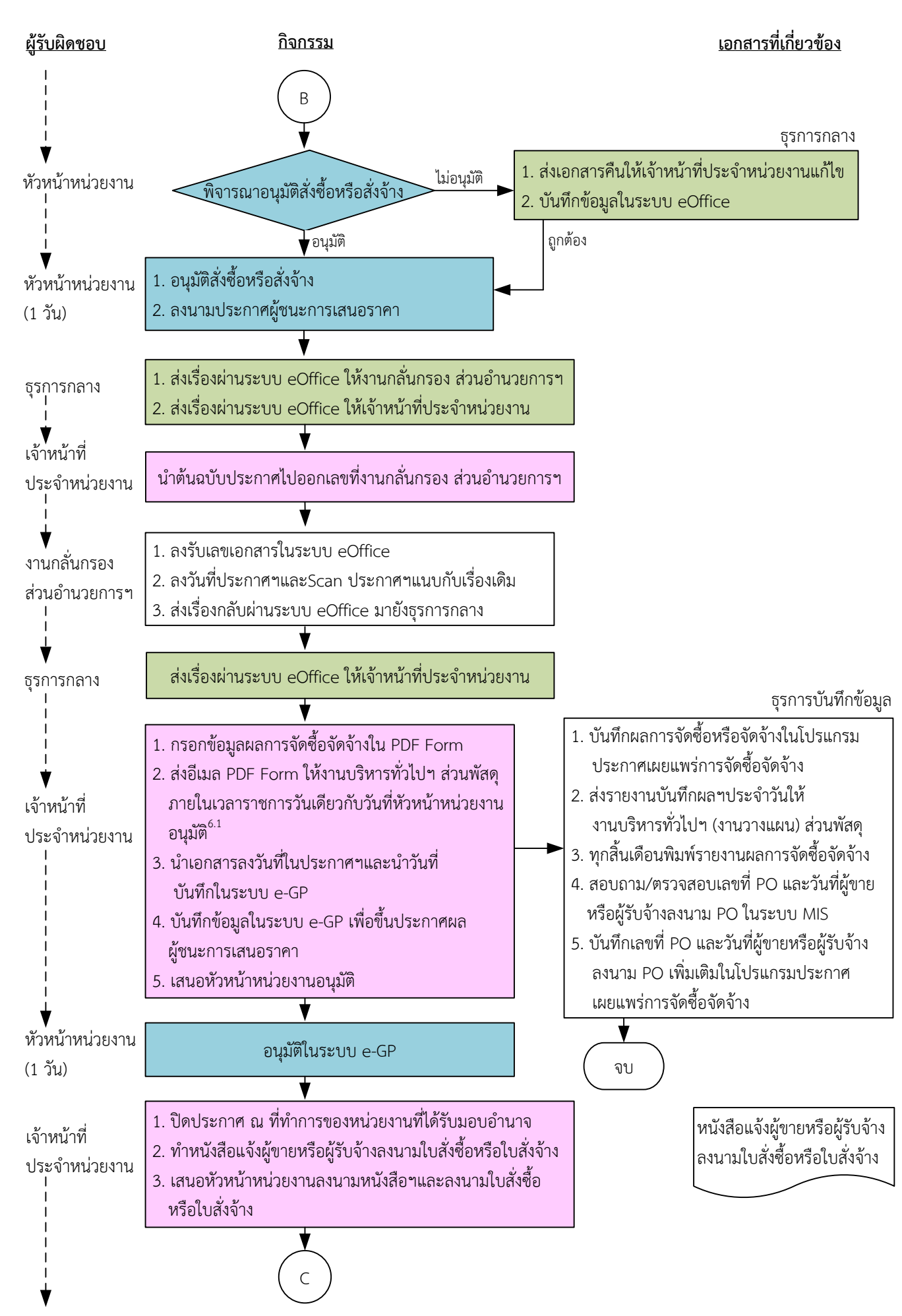

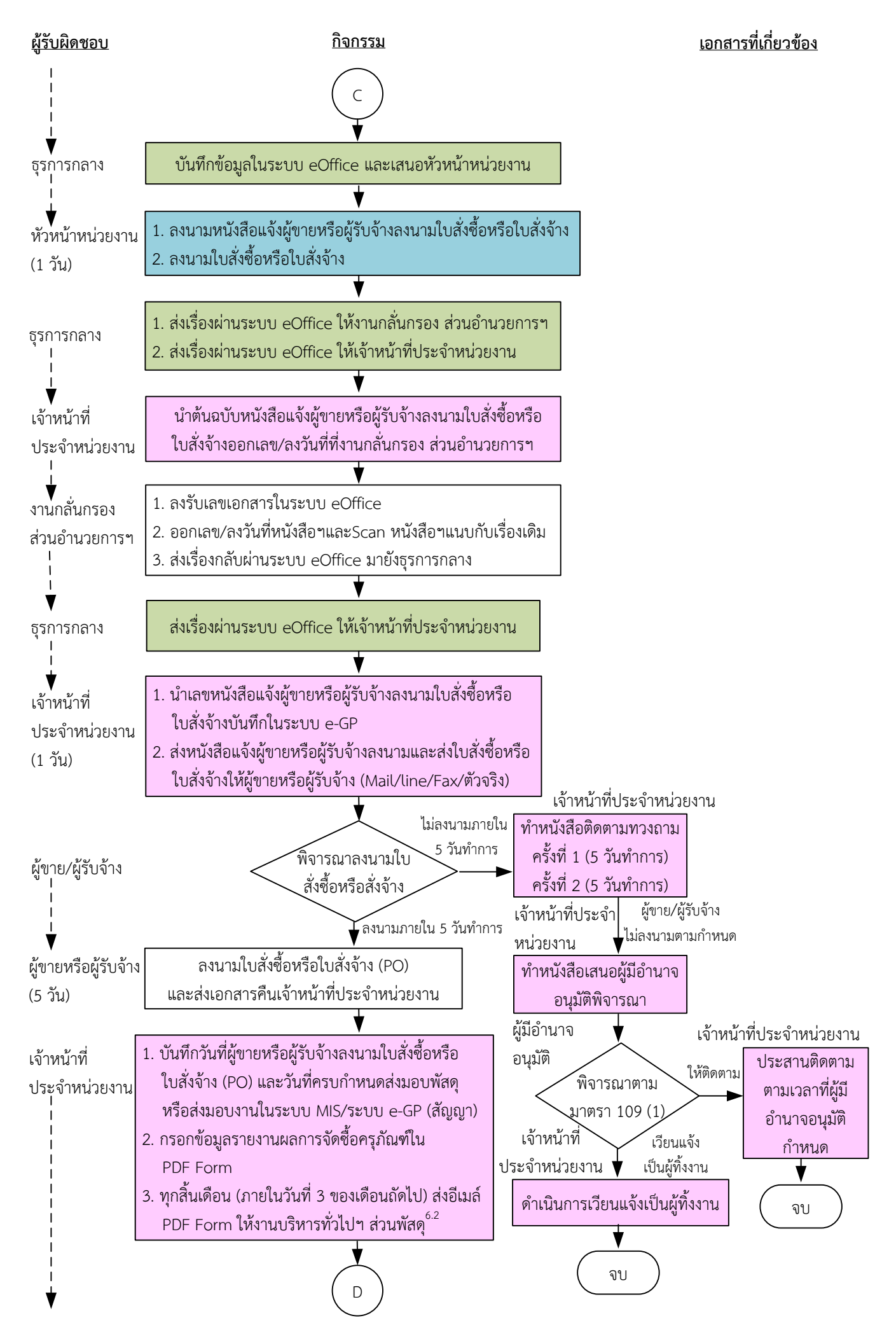

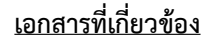

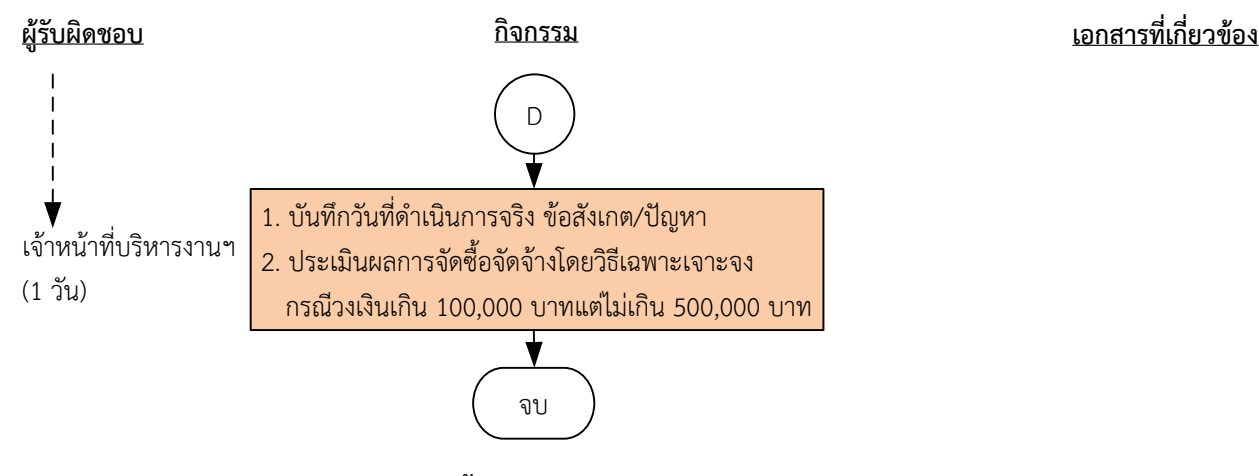

ระยะเวลาดำเนินการของหน่วยงานถึงขั้นตอน

- **1) ได้ผู้ขายหรือผู้รับจ้างภายใน 11 วัน**
- **2) หัวหน้าหน่วยงานลงนามประกาศผู้ชนะการเสนอราคาภายใน 12 วัน**
- **3) แจ้งผู้ขายหรือผู้รับจ้างลงนามใบสั่งซื้อหรือใบสั่งจ้างภายใน 15 วัน**

#### **หมายเหตุ**

- 1. ผู้มีอำนาจอนุมัติ หมายถึง ผู้มีอำนาจอนุมัติตามคำสั่งมอบอำนาจตามประกาศที่บังคับใช้อยู่
- 2. หัวหน้าหน่วยงาน หมายถึง หัวหน้าหน่วยงานที่ได้รับมอบอำนาจตามประกาศที่บังคับใช้อยู่
- 3. เจ้าหน้าที่ประจำหน่วยงาน หมายถึง เจ้าหน้าที่ที่ทำหน้าที่ในการจัดซื้อจัดจ้างของหน่วยงานที่ได้รับมอบอำนาจตามประกาศที่บังคับใช้อยู่
- 4. เจ้าหน้าที่บริหารงานฯ หมายถึง เจ้าหน้าที่บริหารงานทั่วไปของงานบริหารทั่วไปและธุรการ ซึ่งหน่วยงานมอบหมายให้ดำเนินการ
- 5. ธุรการกลาง หมายถึง ธุรการของงานบริหารทั่วไปและธุรการ ซึ่งทำหน้าที่เป็นธุรการกลางของหน่วยงาน
- .6. งานบริหารทั่วไป ส่วนพัสดุ หมายถึง เจ้าหน้าที่บริหารงานทั่วไป/ธุรการของส่วนพัสดุ ที่ทำหน้าที่ในการบันทึกข้อมูลผลการจัดซื้อจัดจ้างใน โปรแกรมประกาศเผยแพร่การจัดซื้อจัดจ้าง/รายงานผลการจัดซื้อครุภัณฑ์
- 7. วัน หมายถึง วันทำการ
- 8. ส่วนพัสดุดำเนินการในส่วนที่เกี่ยวข้อง
	- 8.1 บันทึกผลการจัดซื้อจัดจ้างในโปรแกรมประกาศเผยแพร่การจัดซื้อจัดจ้าง สำหรับประกาศผลผู้ชนะการซื้อหรือจ้างในระบบเครือข่าย ของหน่วยงานของรัฐและการประเมินคุณธรรมและความโปร่งใสประจำปีงบประมาณ
	- 8.2 จัดทำรายงานผลการจัดซื้อครุภัณฑ์ตามบัญชีราคามาตรฐานครุภัณฑ์ (แบบ ค.011) และนอกบัญชีราคามาตรฐานครุภัณฑ์ (แบบ ค.911) สำหรับรายงานผลส่งสำนักงบประมาณตามเวลาที่กำหนด

## **ค ำอธิบำย กำรจัดซื้อจัดจ้ำงของหน่วยงำนได้รับมอบอ ำนำจ โดยวิธีเฉพำะเจำะจง ตำมมำตรำ 56(2)(ข) กรณีวงเงินเกิน 100,000 บำท แต่ไม่เกิน 500,000 บำท มีขั้นตอนด ำเนินกำร ดังนี้**

เมื่อส่วนการเงินและบัญชีส่งใบขอซื้อ/ขอจ้าง (PR) พร้อมเอกสารแนบให้หน่วยงาน

1. ธรการกลางดำเนินการ ดังนี้

1.1) ลงรับเอกสารใบขอซื้อขอจ้าง (PR) จากส่วนการเงินและบัญชีผ่านระบบ eOffice และระบบ MIS

1.2) แนบแบบควบคุมความถูกต้องของเอกสารใบขอซื้อ/ขอจ้าง (PR) วิธีเฉพาะเจาะจง กรณีวงเงินเกิน 100,000 บาท แต่ไม่เกิน 500,000 บาท

1.3) ออกแบบควบคุมการจัดซื้อจัดจ้างโดยวิธีเฉพาะเจาะจง กรณีวงเงินเกิน 100,000 บาท แต่ไม่เกิน 500,000 บาท

1.4) ส่งเรื่องผ่านระบบ eOffice และระบบ MIS ให้เจ้าหน้าที่ประจำหน่วยงาน

2. เจ้าหน้าที่ประจำหน่วยงานตรวจสอบความถูกต้อง ครบถ้วนของข้อมูลในระบบ MIS และเอกสารใบขอซื้อ/ ขอจ้าง (PR) วิธีเฉพาะเจาะจง ตามมาตรา 56 (2)(ข) กรณีวงเงินเกิน 100,000 บาท แต่ไม่เกิน 500,000 บาท ดังนี้

2.1) ใบขอซื้อ/ขอจ้าง (PR)

2.1.1) วันที่ต้องการใช้งานหรือแล้วเสร็จ (สอดคล้องกับระยะเวลาดำเนินการ)

2.1.2) คณะกรรมการตรวจรับพัสดุอย่างน้อย 3 คน และมีรายชื่อไม่ซ้ ากัน ตามระเบียบ กระทรวงการคลังว่าด้วยการจัดซื้อจัดจ้างฯ พ.ศ. 2560 ข้อ 25(5) ข้อ 26

2.1.3) กรณีงานปรับปรุง/ก่อสร้าง มีคณะผู้ควบคุมงานหรือบุคคลใดบุคคลหนึ่ง ตามระเบียบ กระทรวง การคลังว่าด้วยการจัดซื้อจัดจ้างฯ พ.ศ. 2560 ข้อ 177

2.2) เอกสารข้อมูลส่วนบุคคล ประกอบด้วย ชื่อ-สกุล เลขที่บัตรประชาชน วันเดือนปีเกิด โทรศัพท์ email

2.3) คำสั่งแต่งตั้งคณะกรรมการร่างขอบเขตของงานหรือรายละเอียดคุณลักษณะเฉพาะของพัสดุหรือแบบ รูปรายการงานก่อสร้างและกำหนดราคากลาง ตามระเบียบกระทรวงการคลังว่าด้วยการจัดซื้อจัดจ้างฯ พ.ศ. 2560 ข้อ 21

2.4) ร่างขอบเขตของงานหรือรายละเอียดคุณลักษณะเฉพาะของพัสดุหรือแบบรูปรายการงานก่อสร้าง

2.4.1) ชื่อรายการ/จำนวนในร่างขอบเขตของงานหรือรายละเอียดคุณลักษณะเฉพาะของพัสดุหรือ แบบรูปรายการงานก่อสร้าง ตรงกับใบขอซื้อ/ขอจ้าง (PR)

2.4.2) มีหมายเลขกำกับหน้าเอกสาร

2.4.3) มีลายเซ็นกำกับในร่างขอบเขตของงานหรือรายละเอียดคุณลักษณะเฉพาะของพัสดุหรือแบบ รูปรายการงานก่อสร้าง

(1) ผู้กำหนดร่างขอบเขตของงานหรือรายละเอียดคุณลักษณะเฉพาะของพัสดุหรือแบบรูป รายการงานก่อสร้างลงนามรับรองทุกคน

(2) หัวหน้าหน่วยงานที่จัดซื้อหรือจัดจ้างลงนามกำกับ

2.5) หนังสืออนุมัติร่างขอบเขตของงานหรือรายละเอียดคุณลักษณะเฉพาะของพัสดุหรือแบบรูปรายการ งานก่อสร้าง

2.6) ตารางแสดงวงเงินงบประมาณและราคากลางพร้อมลายเซ็นกำกับ (บันทึกข้อมูลใน http://dps2.wu.ac.th/mkp/)

2.7) (กรณีงานก่อสร้าง) ใบแสดงปริมาณและราคากลาง BOQ

2.7.1) มีหมายเลขกำกับหน้าเอกสาร

2.7.2) มีลายเซ็นกำกับใน BOO

2.8) (กรณีงานก่อสร้าง) Blank Form BOQ

2.9) แบบหนังสือรับรองการไม่มีผลประโยชน์ทับซ้อนในการจัดซื้อจัดจ้าง (แบบ พ.84)

้ ทั้งนี้ในกระบวนการดังกล่าวข้างต้นได้คำนึงถึงการให้ผู้มีส่วนได้ส่วนเสียเข้ามามีส่วนร่วมในการดำเนินการ

(2.1) กรณีไม่ถูกต้อง เจ้าหน้าที่ประจำหน่วยงานประสานแจ้งผู้จัดทำ PR แก้ไขใหม่ให้ถูกต้องและบันทึก ข้อมูลในระบบ eOffice

(2.2) กรณีถกต้อง เจ้าหน้าที่ประจำหน่วยงานดำเนินการ ดังนี้

(2.2.1) เพิ่มโครงการในระบบ e-GP

(2.2.2) บันทึกข้อมูลในระบบ e-GP เพื่อจัดทำ

(1) จัดท ารายงานขอซื้อหรือขอจ้างโดยวิธีเฉพาะเจาะจงตามระเบียบกระทรวงการคลังว่า ด้วยการจัดซื้อจัดจ้างฯ พ.ศ. 2560 ข้อ 22

(2) คำสั่งแต่งตั้งคณะกรรมการตรวจรับพัสดุ/ผู้ควบคุมงาน

(2.2.3) เสนอหัวหน้าหน่วยงานอนุมัติรายงานขอซื้อหรือขอจ้างและลงนามคำสั่งแต่งตั้ง คณะกรรมการตรวจรับพัสดุ/ผู้ควบคุมงาน

3. ธุรการกลางบันทึกข้อมูลในระบบ eOffice และเสนอหัวหน้าหน่วยงานอนุมัติ

(ขั้นตอน 1 - ขั้นตอน 3 ใช้เวลา 1 วัน)

4. หัวหน้าหน่วยงานพิจารณาอนุมัติ

(4.1) กรณีไม่อนุมัติ ธุรการกลางส่งเอกสารคืนให้เจ้าหน้าที่ประจำหน่วยงานแก้ไขใหม่ให้ถูกต้องและบันทึก ข้อมูลในระบบ eOffice

(4.2) กรณีอนุมัติ หัวหน้าหน่วยงานลงนามอนุมัติรายงานขอซื้อหรือขอจ้างโดยวิธีเฉพาะเจาะจงและคำสั่ง แต่งตั้งคณะกรรมการตรวจรับพัสดุ/คณะผู้ควบคุมงานและบันทึกข้อมูลในระบบ eOfficeและส่งเรื่องผ่าน ธุรการกลาง

5. ธุรการกลางส่งเรื่องผ่านระบบ eOffice ให้งานกลั่นกรอง ส่วนอำนวยการและสารบรรณ และส่งเรื่องผ่าน ระบบ eOffice ให้เจ้าหน้าที่ประจำหน่วยงาน

6. เจ้าหน้าที่ประจำหน่วยงานนำต้นฉบับคำสั่งไปออกเลขที่งานกลั่นกรอง ส่วนอำนวยการและสารบรรณ

7. งานกลั่นกรอง ส่วนอำนวยการและสารบรรณดำเนินการ ดังนี้

7.1) ลงรับเลขเอกสารในระบบ eOffice

7.2) ออกเลข/ลงวันที่คำสั่งฯและScanคำสั่งแนบกับเรื่องเดิม

- 7.3) ส่งเรื่องกลับผ่านระบบ eOffice มายังธุรการกลาง
- 8. ธุรการกลางส่งเรื่องผ่านระบบ eOfficeให้เจ้าหน้าที่ประจำหน่วยงาน
- 9. เจ้าหน้าที่ประจำหน่วยงานดำเนินการ ดังนี้
	- 9.1) บันทึกเลขที่รายงานขอซื้อหรือขอจ้าง/เลขที่คำสั่งในระบบ e-GP
	- 9.2) ประกาศเผยแพร่ราคากลางผ่านเว็บไซต์ ส่วนพัสดุ (<http://dps2.wu.ac.th/mkp/>)
	- 9.3) ติดต่อผู้ประกอบการให้เสนอราคา ตามระเบียบกระทรวงการคลังว่าด้วยการจัดซื้อจัดจ้างฯ พ.ศ.

2560 ข้อ 79

(ขั้นตอน 4 – ขั้นตอน 9 ใช้เวลา 2 วัน)

10. ผู้เสนอราคาส่งใบเสนอราคาให้เจ้าหน้าที่ประจำหน่วยงาน

(ขั้นตอน 10 ใช้เวลา 5 วัน)

11. เจ้าหน้าที่ประจ าหน่วยงานรับเอกสารเสนอราคาและส่งเอกสารเสนอราคาให้ผู้ใช้งานตรวจสอบ Specification/TOR ของผู้เสนอราคาทุกราย

12. ผู้ใช้งานตรวจสอบ Specification/TOR ของผู้เสนอราคาทุกราย และแจ้งผลการตรวจสอบมายังเจ้าหน้าที่ ประจ าหน่วยงาน

(ขั้นตอน 11 – ขั้นตอน 12 ใช้เวลา 1 วัน)

13. เจ้าหน้าที่ประจำหน่วยงานดำเนินการ ดังนี้

- 13.1) อนุมัติ PR ในระบบ MIS
- 13.2) คัดเลือกผู้ผ่าน Specification/TOR ที่เสนอราคาตามเกณฑ์ราคารายต่ำสุด
- 13.3) บันทึกใบสั่งซื้อหรือใบสั่งจ้าง (PO) ในระบบ MIS และระบบ e-GP
- 13.4) บันทึกรายงานผลการพิจารณาและขออนุมัติสั่งซื้อหรือสั่งจ้างในระบบ e-GP
- 13.5) จัดทำประกาศฯผู้ชนะการเสนอราคาโดยวิธีเฉพาะเจาะจง
- 13.6) เสนอหัวหน้าหน่วยงานอนุมัติสั่งซื้อหรือสั่งจ้างและลงนามใบสั่งซื้อหรือใบสั่งจ้าง
- 14. ธุรการกลางบันทึกข้อมูลในระบบ eOffice และเสนอหัวหน้าหน่วยงานอนุมัติ

(ขั้นตอน 13 – ขั้นตอน 14 ใช้เวลา 2 วัน)

15. หัวหน้าหน่วยงานพิจารณาอนุมัติสั่งซื้อหรือสั่งจ้าง

(15.1) กรณีไม่อนุมัติธุรการกลางส่งเอกสารคืนให้เจ้าหน้าที่ประจ าหน่วยงานแก้ไขใหม่ให้ถูกต้องและ บันทึกข้อมูลในระบบ eOffice

(15.2) กรณีอนุมัติหัวหน้าหน่วยงานอนุมัติสั่งซื้อหรือสั่งจ้างโดยวิธีเฉพาะเจาะจง และลงนามประกาศผู้ชนะ การเสนอราคา

(ขั้นตอน 15 ใช้เวลา 1 วัน)

16. ธุรการกลางส่งเรื่องผ่านระบบ eOffice ให้งานกลั่นกรอง ส่วนอำนวยการและสารบรรณ และส่งเรื่องผ่าน ระบบ eOffice ให้เจ้าหน้าที่ประจำหน่วยงาน

17. เจ้าหน้าที่ประจำหน่วยงานนำต้นฉบับประกาศไปออกเลขที่งานกลั่นกรอง ส่วนอำนวยการและสารบรรณ

18. งานกลั่นกรอง ส่วนอำนวยการและสารบรรณดำเนินการ ดังนี้

18.1) ลงรับเลขเอกสารในระบบ eOffice

18.2) ลงวันที่ประกาศฯและScanประกาศฯแนบกับเรื่องเดิม

18.3) ส่งเรื่องกลับผ่านระบบ eOffice มายังธุรการกลาง

19. ธุรการกลางส่งเรื่องผ่านระบบ eOffice ให้เจ้าหน้าที่ประจำหน่วยงาน

20. เจ้าหน้าที่ประจำหน่วยงาน ดำเนินการ ดังนี้

20.1) กรอกข้อมูลผลการจัดซื้อจัดจ้างใน PDF Form

20.2) ส่งอีเมล PDF Form ให้งานบริหารทั่วไปฯ ส่วนพัสดุภายในเวลาราชการวันเดียวกับวันที่หัวหน้า หน่วยงานอนุมัติสั่งซื้อหรือสั่งจ้าง

20.3) นำเอกสารลงวันที่ในประกาศฯและนำวันที่บันทึกในระบบ e-GP

20.4) บันทึกข้อมูลในระบบ e-GP เพื่อขึ้นประกาศผลผู้ชนะการเสนอราคา

20.4) เสนอหัวหน้าหน่วยงานอนุมัติ

 ส าหรับส่วนพัสดุ งานบริหารทั่วไปและธุรการ เมื่อได้รับ PDF Form ข้อมูลผลการจัดซื้อจัดจ้างของ หน่วยงาน ดำเนินการดังนี้

1. บันทึกผลการจัดซื้อจัดจ้างในโปรแกรมประกาศเผยแพร่แผนการจัดซื้อจัดจ้างภายในวันเดียวกับวันที่ หัวหน้าหน่วยงานอนุมัติสั่งซื้อหรือสั่งจ้าง

2. ส่งรายงานบันทึกผลการจัดซื้อจัดจ้างประจำวันให้งานบริหารทั่วไปและธุรการ (งานวางแผน) ส่วนพัสดุ

3. ทุกสิ้นเดือนพิมพ์รายงานผลการจัดซื้อจัดจ้าง

4. สอบถาม/ตรวจสอบเลขที่ PO และวันที่ผู้ขายหรือผู้รับจ้างลงนาม PO ในระบบ MIS

5. บันทึกเลขที่ PO และวันที่ผู้ขายหรือผู้รับจ้างลงนาม PO เพิ่มเติมในโปรแกรมประกาศเผยแพร่การ จัดซื้อจัดจ้าง เพื่อให้ข้อมูลถูกต้อง ครบถ้วนและเป็นปัจจุบัน

21. หัวหน้าหน่วยงานอนุมัติในระบบ e-GP

(ขั้นตอน 16 – ขั้นตอน 21 ใช้เวลา 1 วัน)

่ 22. เจ้าหน้าที่ประจำหน่วยงานดำเนินการ ดังนี้

.22.1) ปิดประกาศ ณ ที่ทำการของหน่วยงานที่ได้รับมอบอำนาจ

22.2) ทำหนังสือแจ้งผู้ขายหรือผู้รับจ้างลงนามใบสั่งซื้อหรือใบสั่งจ้าง

22.3) เสนอหัวหน้าหน่วยงานลงนามหนังสือแจ้งผู้ขายหรือผู้รับจ้างลงนามใบสั่งซื้อหรือใบสั่งจ้างและลง นามใบสั่งซื้อหรือใบสั่งจ้าง (PO)

23. ธุรการกลางบันทึกข้อมูลในระบบ eOffice และเสนอหัวหน้าหน่วยงาน

24. หัวหน้าหน่วยงานลงนามหนังสือแจ้งผู้ขายหรือผู้รับจ้างลงนามใบสั่งซื้อหรือใบสั่งจ้างและลงนามใบสั่งซื้อ หรือใบสั่งจ้าง (PO)

(ขั้นตอน 22 – ขั้นตอน 24 ใช้เวลา 1 วัน)

25. ธุรการกลางส่งเรื่องผ่านระบบ eOffice ให้งานกลั่นกรอง ส่วนอำนวยการและสารบรรณ และส่งเรื่องผ่าน ้ ระบบ eOffice ให้เจ้าหน้าที่ประจำหน่วยงาน

่ 26. เจ้าหน้าที่ประจำหน่วยงานนำต้นฉบับหนังสือแจ้งผู้ขายหรือผู้รับจ้างลงนามใบสั่งซื้อหรือใบสั่งจ้าง ออก ้ เลข/ลงวันที่ที่งานกลั่นกรอง ส่วนอำนวยการและสารบรรณ

่ 27. งานกลั่นกรอง ส่วนอำนวยการและสารบรรณดำเนินการ ดังนี้

27.1) ลงรับเลขเอกสารในระบบ eOffice

27.2) ออกเลข/ลงวันที่ในหนังสือฯและScanหนังสือฯแนบกับเรื่องเดิม

18.3) ส่งเรื่องกลับผ่านระบบ eOffice มายังธุรการกลาง

28. ธุรการกลางส่งเรื่องผ่านระบบ eOffice ให้เจ้าหน้าที่ประจำหน่วยงาน

่ 29. เจ้าหน้าที่ประจำหน่วยงานดำเนินการ ดังนี้

29.1) นำเลขหนังสือแจ้งผู้ขายหรือผู้รับจ้างลงนามใบสั่งซื้อหรือใบสั่งจ้างบันทึกในระบบ e-GP

29.2) ส่งหนังสือแจ้งผู้ขายหรือผู้รับจ้างลงนามใบสั่งซื้อหรือใบสั่งจ้างและส่งใบสั่งซื้อหรือใบสั่งจ้างให้ผู้ขาย หรือผู้รับจ้าง (Mail/line/Fax/ตัวจริง)

(ขั้นตอน 25 – ขั้นตอน 29 ใช้เวลา 1 วัน)

30. ผู้ขายหรือผู้รับจ้างพิจารณาลงนามใบสั่งซื้อหรือสั่งจ้าง (PO)

(30.1) กรณีผู้ขายหรือผู้รับจ้างไม่ลงนามใบสั่งซื้อหรือใบสั่งจ้าง ((PO) ภายใน 5 วันทำการ ดำเนินการดังนี้ (30.1.1) เจ้าหน้าที่ประจำหน่วยงานทำหนังสือติดตามทวงถาม ครั้งที่ 1 (5 วันทำการ) ครั้ง ที่ 2 (5 วันทำการ)

(30.1.2) กรณีผู้ขายหรือผู้รับจ้างไม่ลงนามตามกำหนดเวลา เจ้าหน้าที่ประจำหน่วยงานทำ หนังสือเสนอผู้มีอำนาจอนุมัติพิจารณา

(30.1.3) ผู้มีอำนาจอนุมัติพิจารณาตามมาตรา 109 (1) เป็นกรณีที่เป็นผู้ยื่นข้อเสนอที่ได้รับ การคัดเลือกแล้วไม่ยอมไปทำสัญญาหรือข้อตกลงเป็นหนังสือกับหน่วยงานของรัฐภายในเวลาที่กำหนด

(1) กรณีให้ติดตาม เจ้าหน้าที่ประจำหน่วยงานประสานติดตามตามเวลาที่ผู้มีอำนาจอนุมัติ

กำหนด

(2) กรณีเวียนแจ้งเป็นผู้ทิ้งงาน เจ้าหน้าที่ประจำหน่วยงานดำเนินการเวียนแจ้งเป็นทิ้งงาน ตามขั้นตอน

(30.2) กรณีผู้ขายหรือผู้รับจ้างลงนามใบสั่งซื้อหรือใบสั่งจ้าง (PO) ภายใน 5 วันทำการและส่งเอกสารคืน ให้เจ้าหน้าที่ประจำหน่วยงาน

(ขั้นตอน 30 ใช้เวลา 5 วัน)

่ 31. เจ้าหน้าที่ประจำหน่วยงาน ดำเนินการ ดังนี้

31.1) บันทึกวันที่ผู้ขายหรือผู้รับจ้างลงนามในใบสั่งซื้อหรือใบสั่งจ้าง (PO) และวันที่ครบกำหนดส่งมอบ พัสดุหรือส่งมอบงานในระบบ MIS/ระบบ e-GP

31.2) กรอกข้อมูลรายงานผลการจัดซื้อครุภัณฑ์ใน PDF Form

31.3) ทุกสิ้นเดือน (ภายในวันที่ 3 ของเดือนถัดไป) ส่งอีเมล์ PDF Form ให้งานบริหารทั่วไปฯ ส่วนพัสดุ 32. เจ้าหน้าที่บริหารงานฯ บันทึกวันที่ดำเนินการจริง รวมทั้งข้อสังเกต/ปัญหาและประเมินผลการจัดซื้อจัด จ้างโดยวิธีเฉพาะเจาะจง ตามมาตรา 56(2)(ข) กรณีวงเงินเกิน 100,000 บาท – แต่ไม่เกิน 500,000 บาท (ขั้นตอน 31 – ขั้นตอน 32 ใช้เวลา 1 วัน)

## **ระยะเวลำด ำเนินกำรของส่วนพัสดุถึงขั้นตอน**

- **1) ได้ผู้ขำยหรือผู้รับจ้ำงภำยใน 11 วัน**
- **2) หัวหน้ำหน่วยงำนลงนำมประกำศผู้ชนะกำรเสนอรำคำภำยใน 12 วัน**
- **3) แจ้งผู้ขำยหรือผู้รับจ้ำงลงนำมใบสั่งซื้อหรือใบสั่งจ้ำงภำยใน 15 วัน**

## **หมำยเหตุ**

- 1. ผู้มีอำนาจอนุมัติ หมายถึง ผู้มีอำนาจอนุมัติตามคำสั่งมอบอำนาจตามประกาศที่บังคับใช้อยู่
- 2. หัวหน้าหน่วยงาน หมายถึง หัวหน้าหน่วยงานที่ได้รับมอบอำนาจตามประกาศที่บังคับใช้อย่
- .3. เจ้าหน้าที่ประจำหน่วยงาน หมายถึง เจ้าหน้าที่ที่ทำหน้าที่ในการจัดซื้อจัดจ้างของหน่วยงานที่ได้รับมอบ อ านาจตามประกาศที่บังคับใช้อยู่
- 4. เจ้าหน้าที่บริหารงานฯ หมายถึง เจ้าหน้าที่บริหารงานทั่วไปของงานบริหารทั่วไปและธุรการ ซึ่งหน่วยงาน มอบหมายให้ด าเนินการ
- 5. ธุรการกลาง หมายถึง ธุรการของงานบริหารทั่วไปและธุรการ ซึ่งทำหน้าที่เป็นธุรการกลางของหน่วยงาน
- 6. งานบริหารทั่วไป ส่วนพัสดุ หมายถึง เจ้าหน้าที่บริหารงานทั่วไป/ธุรการของส่วนพัสดุที่ทำหน้าที่ในการ บันทึกข้อมูลผลการจัดซื้อจัดจ้างในโปรแกรมประกาศเผยแพร่การจัดซื้อจัดจ้าง/รายงานผลการจัดซื้อ ครุภัณฑ์
- 7. วัน หมายถึง วันทำการ
- 8. ส่วนพัสดุดำเนินการในส่วนที่เกี่ยวข้อง
	- 8.1 บันทึกผลการจัดซื้อจัดจ้างในโปรแกรมประกาศเผยแพร่การจัดซื้อจัดจ้าง สำหรับประกาศผลผู้ชนะการ ซื้อหรือจ้างในระบบเครือข่ายของหน่วยงานของรัฐและการประเมินคุณธรรมและความโปร่งใสประจ าปี งบประมาณ
	- 8.2 จัดท ารายงานผลการจัดซื้อครุภัณฑ์ตามบัญชีราคามาตรฐานครุภัณฑ์ (แบบ ค.011) และนอกบัญชีราคา ิ มาตรฐานครุภัณฑ์ (แบบ ค.911) สำหรับรายงานผลส่งสำนักงบประมาณตามเวลาที่กำหนด

#### แผนผังการปฏิบัติงานการตรวจรับพัสดุในงานซื้อหรืองานจ้างของหน่วยงานได้รับมอบอำนาจ

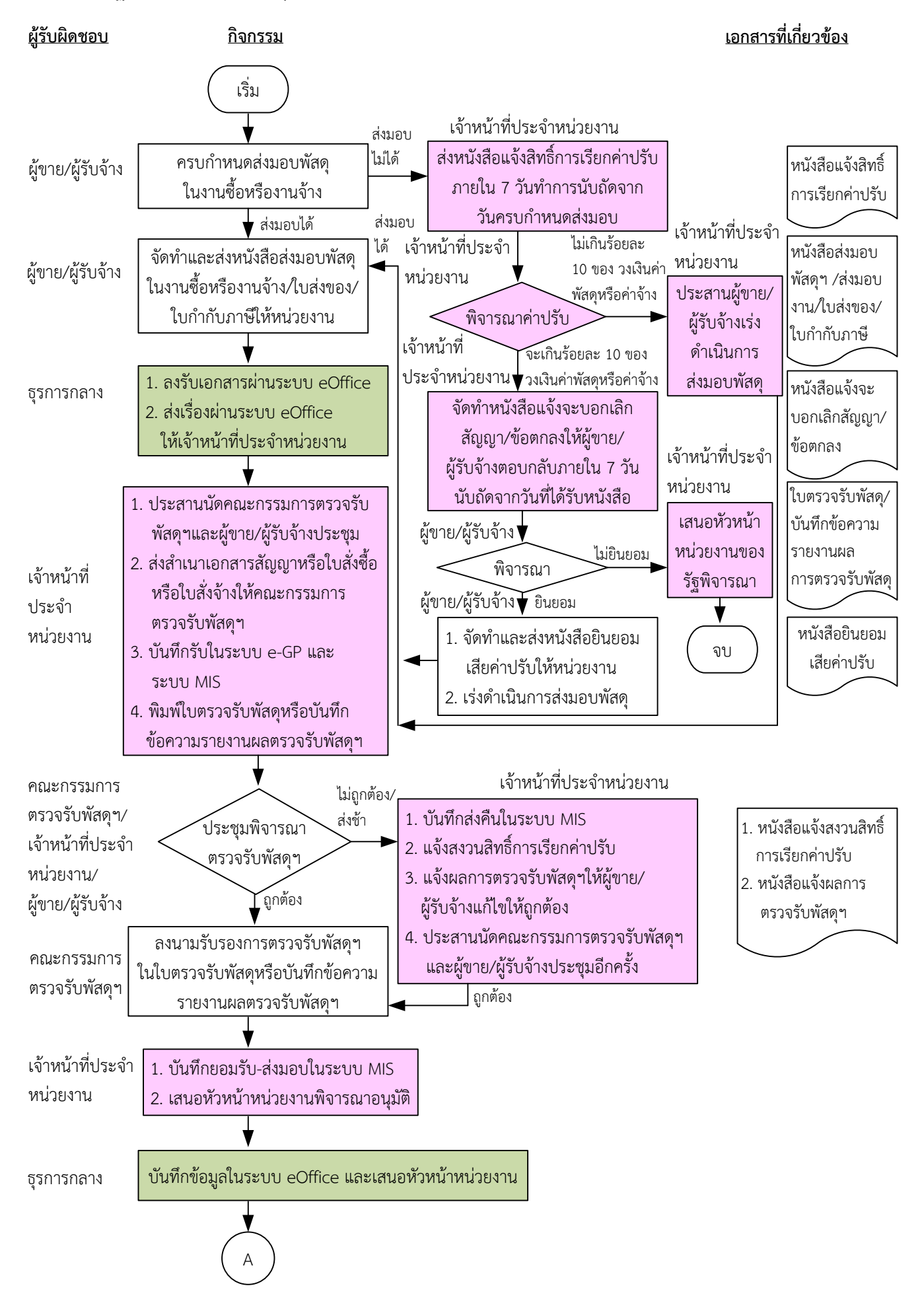

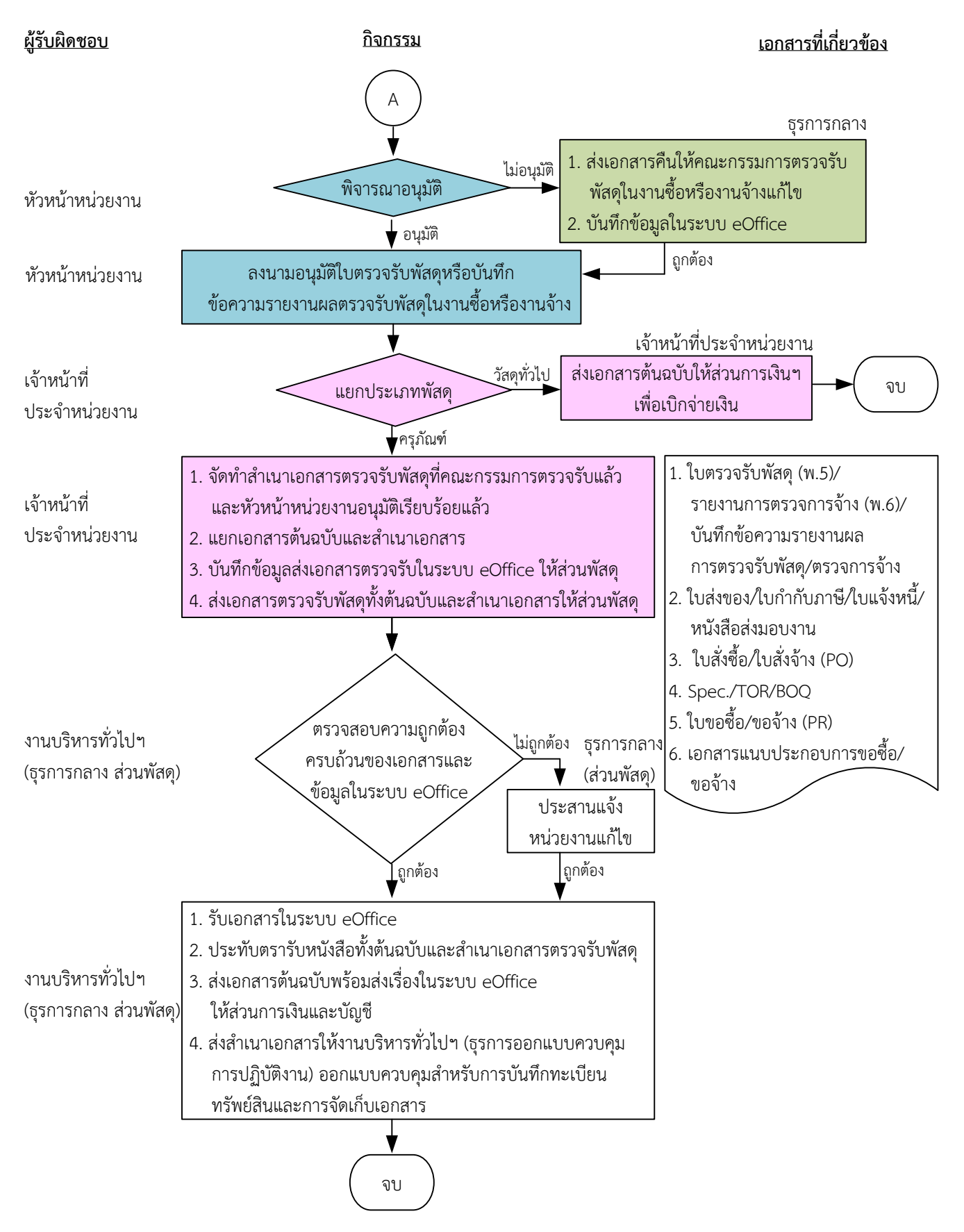

#### **หมายเหตุ**

- 1. ระยะเวลาดำเนินการตรวจรับและรายงานผลให้เสร็จสิ้นโดยเร็ว นับแต่วันส่งมอบพัสดุตามใบสั่งซื้อหรือใบสั่งจ้างหรือสัญญา
	- 1) คณะกรรมการที่เป็นบุคคลภายในทั้งหมดอย่างช้าภายใน 7 วันทำการ
	- 2) คณะกรรมการที่เป็นบุคคลภายนอกร่วมด้วยอย่างช้าไม่เกิน 10 วันทำการ
- 2. เมื่อตรวจรับแล้วให้ส่งเรื่องเบิกจ่ายเงินภายใน 1 วันทำการ
	- (ข้อ 1 และ ข้อ 2 ตามประกาศมหาวิทยาลัยวลัยลักษณ์ เรื่อง นโยบายและแนวปฏิบัติสำหรับการตรวจรับงานซื้อ/งานจ้างและการ ควบคุมงำน พ.ศ. 2561 ลงวันที่ 5 กรกฎำคม 2561)
- 3. ผู้มีอำนาจอนุมัติ หมายถึง ผู้มีอำนาจอนุมัติตามคำสั่งมอบอำนาจตามประกาศที่บังคับใช้อยู่
- 4. เจ้าหน้าที่ประจำหน่วยงาน หมายถึง เจ้าหน้าที่ที่ทำหน้าที่ในการจัดซื้อจัดจ้างของหน่วยงานที่ได้รับมอบอำนาจตามประกาศที่บังคับใช้อยู่
- 5. ธุรการกลาง หมายถึง ธุรการของงานบริหารทั่วไปและธุรการ ซึ่งทำหน้าที่เป็นธุรการกลางของหน่วยงาน
- 6. วัน หมายถึง วันทำการ

## <u>้คำอธิบาย</u> การตรวจรับพัสดุในงานซื้อหรืองานจ้างของหน่วยงานได้รับมอบอำนาจ มีขั้นตอนดำเนินการ **ดังนี้**

1. เมื่อครบกำหนดส่งมอบพัสดุในงานซื้อหรืองานจ้าง ดำเนินการ ดังนี้

(1.1)กรณีผู้ขำยหรือผู้รับจ้ำงส่งมอบพัสดุในงำนซื้อหรืองำนจ้ำงไม่ได้ เจ้ำหน้ำที่ประจ ำหน่วยงำนส่งหนังสือ แจ้งสิทธิ์การเรียกค่าปรับตามสัญญาหรือใบสั่งซื้อหรือใบสั่งจ้างจากผู้ขายหรือผู้รับจ้างภายใน 7 วันทำการนับ ถัดจากวันครบกำหนดส่งมอบพัสดุในงานซื้อหรืองานจ้าง ตามระเบียบกระทรวงการคลังว่าด้วยการจัดซื้อ จัดจ้างฯ พ.ศ. 2560 ข้อ 181 เจ้าหน้าที่ประจำหน่วยงานพิจารณาค่าปรับ

(1.1.1) กรณีค่าปรับไม่เกินร้อยละ 10 ของวงเงินค่าพัสดุหรือค่าจ้าง เจ้าหน้าที่ประจำหน่วยงาน ประสำนผู้ขำยหรือผู้รับจ้ำงเร่งด ำเนินกำรส่งมอบพัสดุ

(1.1.2) กรณีค่ำปรับจะเกินร้อยละ 10 ของวงเงินค่ำพัสดุหรือค่ำจ้ำง ด ำเนินกำร ดังนี้

(1.1.2.1) เจ้าหน้าที่ประจำหน่วยงานจัดทำหนังสือแจ้งจะบอกเลิกสัญญา/ข้อตกลงให้ผู้ขาย หรือผู้รับจ้ำงตอบกลับภำยใน 7 วันนับถัดจำกวันที่ได้รับหนังสือ ตำมระเบียบกระทรวงกำรคลังว่ำด้วยกำร จัดซื้อจัดจ้ำงฯ พ.ศ. 2560 ข้อ 183

(1.2.2.2) ผู้ขำยหรือผู้รับจ้ำงพิจำรณำ

(1) กรณีผู้ขำยหรือผู้รับจ้ำงไม่ยินยอม เจ้ำหน้ำที่ประจ ำหน่วยงำนเสนอหัวหน้ำ หน่วยงำนของรัฐพิจำรณำ

(2) กรณีผู้ขายหรือผู้รับจ้างยินยอม ผู้ขายหรือผู้รับจ้างจัดทำและส่งหนังสือ ยินยอมเสียค่าปรับให้หน่วยงานและเร่งดำเนินการส่งมอบพัสดุ

(1.2)กรณีผู้ขำยหรือผู้รับจ้ำงส่งมอบพัสดุในงำนซื้อหรืองำนจ้ำงได้ ผู้ขำยหรือผู้รับจ้ำงจัดท ำและส่งหนังสือ ้ส่งมอบพัสดุในงานซื้อหรืองานจ้าง/ใบส่งของ/ใบกำกับภาษีให้หน่วยงาน

2. ธุรการกลางลงรับเอกสารผ่านระบบ eOffice และส่งเรื่องผ่านระบบ eOffice ให้เจ้าหน้าที่ประจำ หน่วยงำน

3. เจ้าหน้าที่ประจำหน่วยงานดำเนินการ ดังนี้

3.1) ประสำนนัดคณะกรรมกำรตรวจรับพัสดุในงำนซื้อหรืองำนจ้ำงและผู้ขำยหรือผู้รับจ้ำงประชุม

3.2) ส่งสำเนาเอกสารสัญญาหรือเอกสารใบสั่งซื้อหรือใบสั่งจ้างให้คณะกรรมการตรวจรับพัสดุในงานซื้อ หรืองานจ้าง พิจารณาศึกษาและทำความเข้าใจไว้ล่วงหน้า ตามประกาศมหาวิทยาลัยวลัยลักษณ์ เรื่อง ้นโยบายและแนวปฏิบัติสำหรับการตรวจรับงานซื้อ/งานจ้างและการควบคุมงาน พ.ศ. 2561 ลงวันที่ 5 กรกฎำคม 2561 ข้อ 1.1

3.3) บันทึกรับในระบบ e-GP และระบบ MIS

3.4) พิมพ์ใบตรวจรับพัสดุหรือบันทึกข้อควำมรำยงำนผลตรวจรับพัสดุในงำนซื้อหรืองำนจ้ำง

4. เมื่อถึงวันกำหนดตรวจรับพัสดุในงานซื้อหรืองานจ้าง คณะกรรมการตรวจรับพัสดุ เจ้าหน้าที่ประจำ หน่วยงำน และผู้ขำยหรือผู้รับจ้ำงประชุมพิจำรณำตรวจรับพัสดุในงำนซื้อหรืองำนจ้ำง ตำมระเบียบ กระทรวงกำรคลังว่ำด้วยกำรจัดซื้อจัดจ้ำงฯ พ.ศ. 2560 ข้อ 27 ข้อ 175 ประกอบกับประกำศมหำวิทยำลัย

้วลัยลักษณ์ เรื่อง นโยบายและแนวปฏิบัติสำหรับการตรวจรับงานซื้อ/งานจ้างและการควบคุมงาน พ.ศ. 2561 ลง วันที่ 5 กรกฎำคม 2561ข้อ 1

(4.1) กรณีผู้ขายหรือผู้รับจ้างส่งมอบพัสดุหรืองานจ้างไม่ถูกต้อง ไม่ครบถ้วน ส่งช้า เจ้าหน้าที่ประจำหน่วยงาน ด ำเนินกำร ดังนี้

(1) บันทึกส่งคืนในระบบ MIS

(2) แจ้งสงวนสิทธิ์กำรเรียกค่ำปรับ ตำมระเบียบกระทรวงกำรคลังว่ำด้วยกำรจัดซื้อจัดจ้ำงฯ พ.ศ. 2560 ข้อ 181

(3) แจ้งผลกำรตรวจรับพัสดุในงำนซื้อหรืองำนจ้ำงให้ผู้ขำยหรือผู้รับจ้ำงแก้ไขให้ถูกต้องครบถ้วนตำม สัญญำหรือใบสั่งซื้อหรือใบสั่งจ้ำง

(4) ประสำนนัดคณะกรรมกำรตรวจรับพัสดุในงำนซื้อหรืองำนจ้ำงและผู้ขำยหรือผู้รับจ้ำงประชุมอีกครั้ง

(4.2) กรณีผู้ขำยหรือผู้รับจ้ำงส่งมอบพัสดุในงำนซื้อหรืองำนจ้ำงถูกต้องครบถ้วนตำมสัญญำหรือใบสั่งซื้อ หรือใบสั่งจ้ำง คณะกรรมกำรตรวจรับพัสดุในงำนซื้อหรืองำนจ้ำงลงนำมรับรองกำรตรวจรับพัสดุในงำนซื้อ หรืองำนจ้ำงในใบตรวจรับพัสดุหรือบันทึกข้อควำมรำยงำนผลตรวจรับพัสดุในงำนซื้อหรืองำนจ้ำง

5. เจ้าหน้าที่ประจำหน่วยงานดำเนินการ ดังนี้

5.1) บันทึกยอมรับ-ส่งมอบในระบบ MIS

5.2) เสนอหัวหน้ำหน่วยงำนพิจำรณำอนุมัติใบตรวจรับพัสดุหรือบันทึกข้อควำมรำยงำนผลตรวจรับพัสดุใน งำนซื้อหรืองำนจ้ำง

6. ธุรกำรกลำง บันทึกข้อมูลในระบบ eOffice และเสนอหัวหน้ำหน่วยงำนพิจำรณำอนุมัติ

7. หัวหน้ำหน่วยงำนพิจำรณำอนุมัติ

(7.1) กรณีไม่อนุมัติ ธุรกำรกลำงส่งเอกสำรคืนให้คณะกรรมกำรตรวจรับพัสดุในงำนซื้อหรืองำนจ้ำงแก้ไข ใหม่ให้ถูกต้องและบันทึกข้อมูลในระบบ eOffice

(7.2) กรณีอนุมัติ หัวหน้ำหน่วยงำนลงนำมอนุมัติใบตรวจรับพัสดุหรือบันทึกข้อควำมรำยงำนผลตรวจรับพัสดุ ในงำนซื้อหรืองำนจ้ำง

8. เจ้าหน้าที่ประจำหน่วยงานแยกประเภทพัสดุ

(8.1) กรณีเป็นวัสดุทั่วไป เจ้าหน้าที่ประจำหน่วยงานส่งเอกสารต้นฉบับให้ส่วนการเงินและบัญชีเพื่อเบิก จ่ำยเงิน

(8.2) กรณีเป็นครุภัณฑ์ เจ้าหน้าที่ประจำหน่วยงาน ดำเนินการ ดังนี้

(8.2.1) จัดทำสำเนาเอกสารตรวจรับพัสดุที่คณะกรรมการตรวจรับแล้วและหัวหน้าหน่วยงานอนุมัติ เรียบร้อยแล้ว

(8.2.2) แยกเอกสารต้นฉบับและสำเนาเอกสาร

(8.2.3) บันทึกข้อมูลส่งเอกสำรตรวจรับในระบบ e-Office ให้ส่วนพัสดุ

(8.2.4) ส่งเอกสารตรวจรับพัสดุทั้งต้นฉบับและสำเนาเอกสารให้ส่วนพัสดุ

9. งำนบริหำรทั่วไปและธุรกำร (ธุรกำรกลำง ส่วนพัสดุ) ตรวจสอบควำมถูกต้องครบถ้วนของเอกสำรและ ข้อมูลในระบบ eOffice

(9.1) กรณีไม่ถูกต้อง งำนบริหำรทั่วไปและธุรกำร (ธุรกำรกลำง ส่วนพัสดุ) ประสำนแจ้งหน่วยงำนแก้ไข ใหม่ให้ถูกต้อง

(9.2) กรณีถูกต้อง งานบริหารทั่วไปและธุรการ (ธุรการกลาง ส่วนพัสดุ) ดำเนินการ ดังนี้

(9.2.1) รับเอกสำรในระบบ eOffice

(9.2.2) ประทับตรารับหนังสือทั้งต้นฉบับและสำเนาเอกสารตรวจรับพัสดุ

(9.2.3) ส่งเอกสำรต้นฉบับพร้อมส่งเรื่องในระบบ eOffice ให้ส่วนกำรเงินและบัญชี

(9.2.4) ส่งสำเนาเอกสารให้งานบริหารทั่วไปและธุรการ (ธุรการออกแบบควบคุมการปฏิบัติงาน) ้ออกแบบควบคุมให้งานคลังพัสดุสำหรับการบันทึกทะเบียนทรัพย์สิน และงานบริหารทั่วไปและธุรการ (ธุรการ จัดเก็บเอกสาร) สำหรับการจัดเก็บเอกสารอิเล็กทรอบิกส์

## **หมำยเหตุ**

- 1. ระยะเวลาดำเนินการตรวจรับและรายงานผลให้เสร็จสิ้นโดยเร็ว นับแต่วันส่งมอบพัสดตามใบสั่งซื้อหรือ ใบสั่งจ้ำงหรือสัญญำ
	- 1) คณะกรรมการที่เป็นบุคคลภายในทั้งหมดอย่างช้าภายใน 7 วันทำการ
	- ่ 2) คณะกรรมการที่มีบุคคลภายนอกร่วมด้วยอย่างช้าไม่เกิน 10 วันทำการ
- 2. เมื่อตรวจรับแล้วให้ส่งเรื่องเบิกจ่ายเงินภายใน 1 วันทำการ (ข้อ 1 และ ข้อ 2 ตามประกาศมหาวิทยาลัยวลัยลักษณ์ เรื่อง นโยบายและแนวปฏิบัติสำหรับการตรวจ รับงำนซื้อ/งำนจ้ำงและกำรควบคุมงำน พ.ศ. 2561 ลงวันที่ 5 กรกฎำคม 2561)
- 3. ผู้มีอำนาจอนุมัติ หมายถึง ผู้มีอำนาจอนุมัติตามคำสั่งมอบอำนาจตามประกาศที่บังคับใช้อยู่
- 4. เจ้าหน้าที่ประจำหน่วยงาน หมายถึง เจ้าหน้าที่ที่ทำหน้าที่ในการจัดซื้อจัดจ้างของหน่วยงานที่ได้รับมอบ อ ำนำจตำมประกำศที่บังคับใช้อยู่
- 5. ธุรการกลาง หมายถึง ธุรการของงานบริหารทั่วไปและธุรการ ซึ่งทำหน้าที่เป็นธุรการกลางของหน่วยงาน
- 6. วัน หมายถึง วันทำการ

#### <u>แ</u>ผนผังการปฏิบัติงานการตรวจรับพัสดุในงานจ้างก่อสร้างของหน่วยงานได้รับมอบอำนาจ

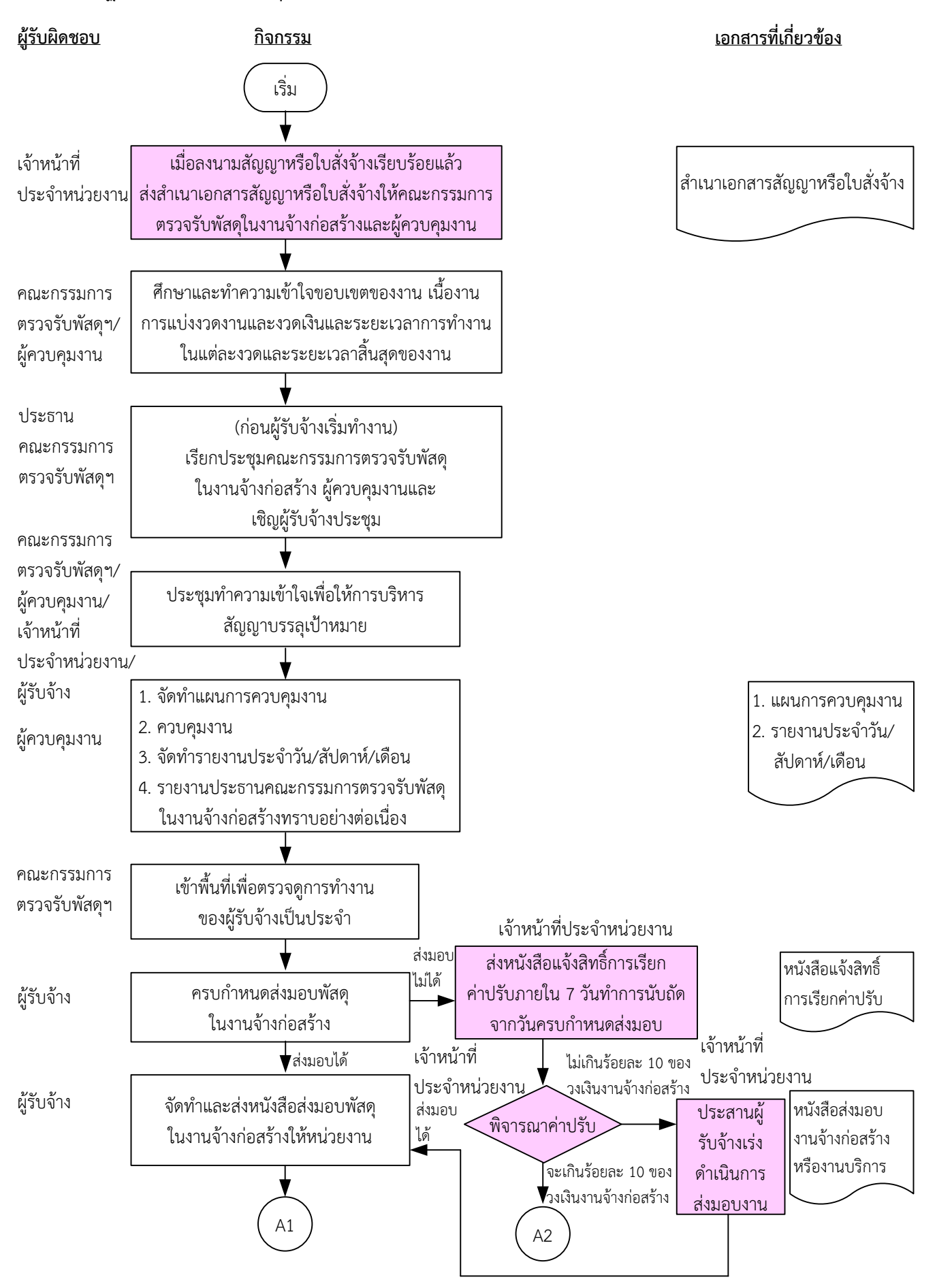

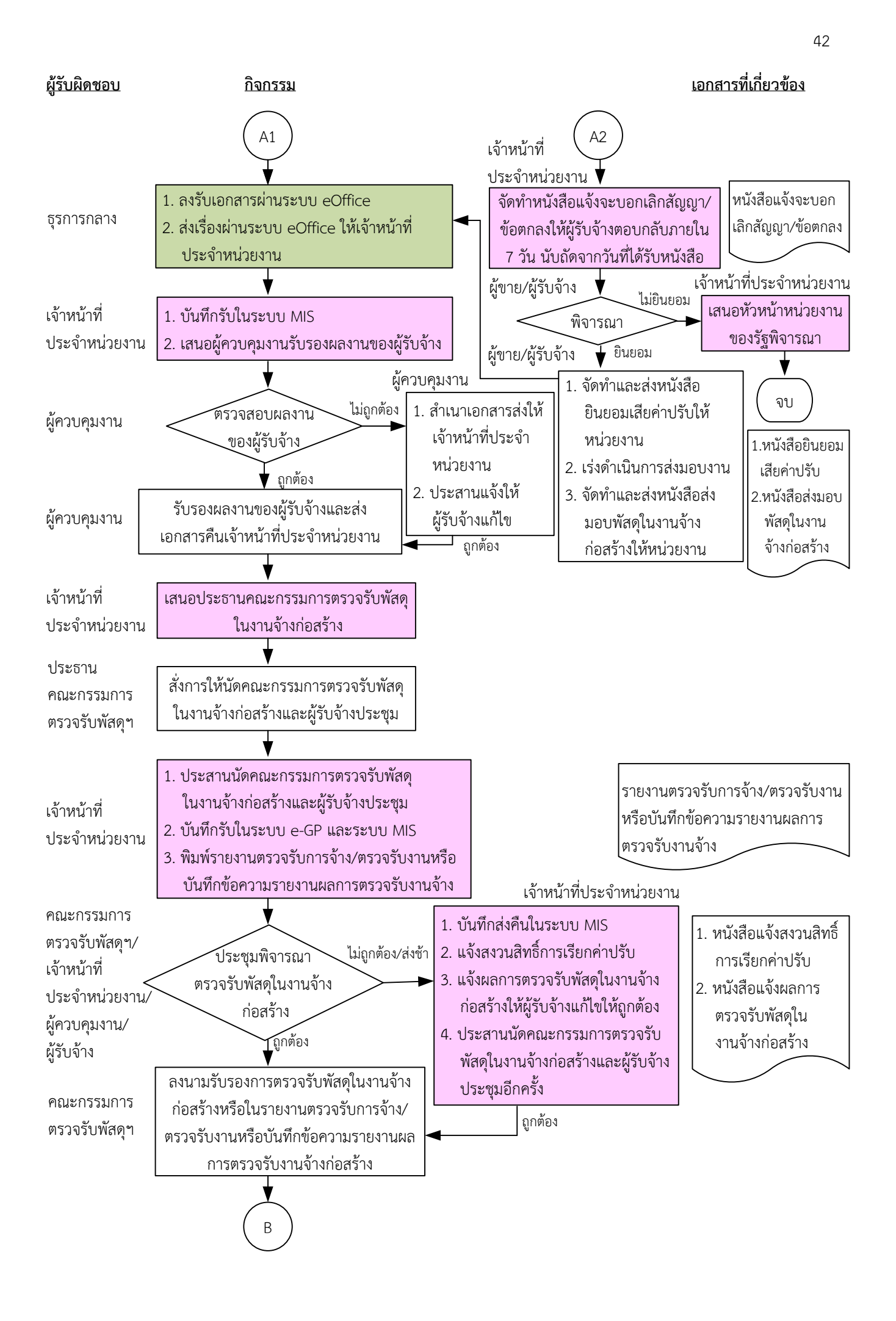

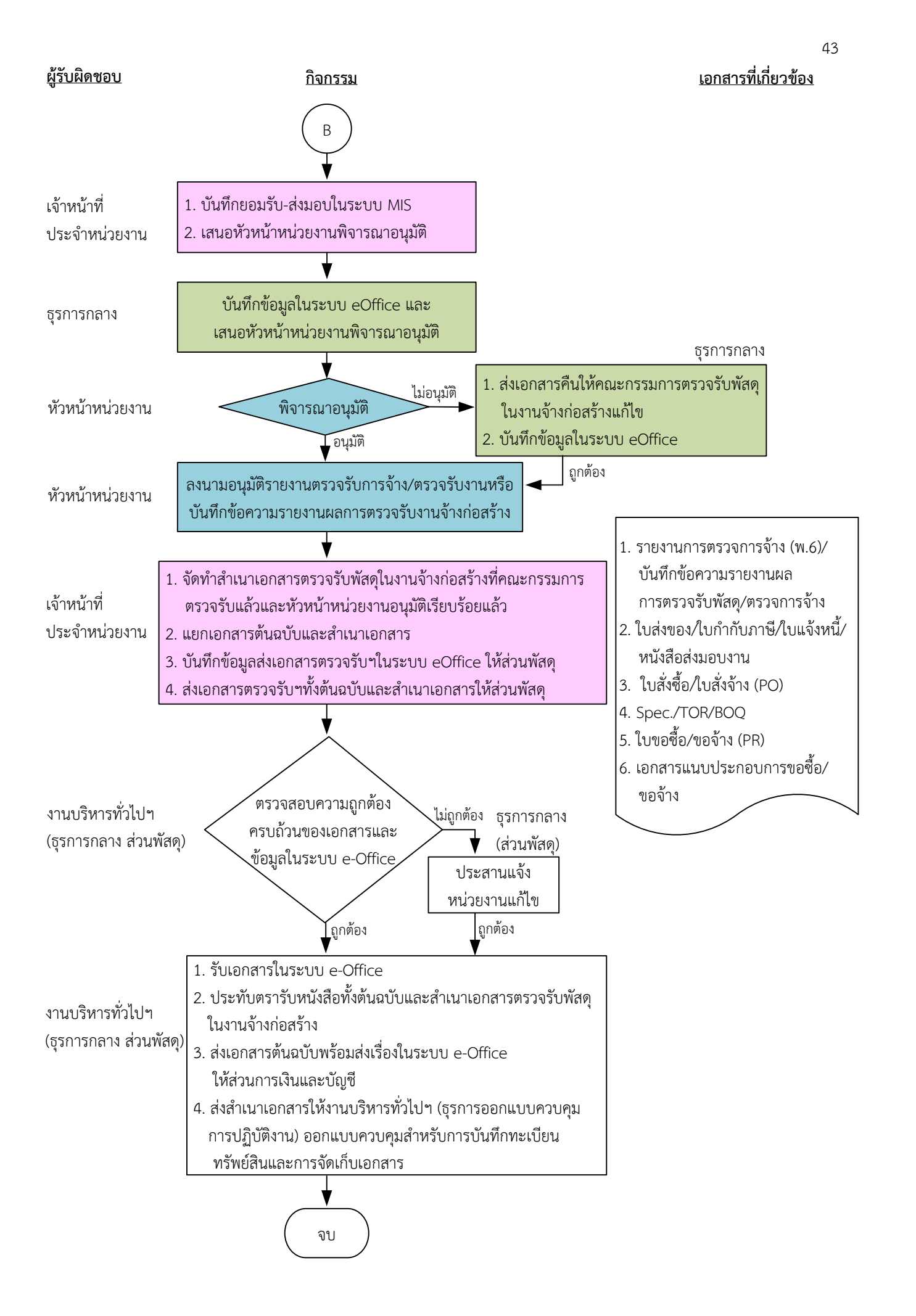

#### **หมายเหตุ**

- 1. ระยะเวลาดำเนินการตรวจรับและรายงานผลให้เสร็จสิ้นโดยเร็ว นับแต่วันส่งมอบงวดงานตามใบสั่งจ้างหรือสัญญา
	- 1) คณะกรรมการที่เป็นบุคคลภายในทั้งหมดอย่างช้าภายใน 7 วันทำการ
	- 2) คณะกรรมการที่เป็นบุคคลภายนอกร่วมด้วยอย่างช้าไม่เกิน 10 วันทำการ
- 2. เมื่อตรวจรับแล้วให้ส่งเรื่องเบิกจ่ายเงินภายใน 1 วันทำการ
	- (ตามประกาศมหาวิทยาลัยวลัยลักษณ์ เรื่อง นโยบายและแนวปฏิบัติสำหรับการตรวจรับงานซื้อ/งานจ้างและการควบคุมงาน พ.ศ. 2561 ลงวันที่ 5 กรกฎำคม 2561)
- 3. ผู้มีอำนาจอนุมัติ หมายถึง ผู้มีอำนาจอนุมัติตามคำสั่งมอบอำนาจตามประกาศที่บังคับใช้อยู่
- 4. เจ้าหน้าที่ประจำหน่วยงาน หมายถึง เจ้าหน้าที่ที่ทำหน้าที่ในการจัดซื้อจัดจ้างของหน่วยงานที่ได้รับมอบอำนาจตามประกาศที่บังคับใช้อยู่
- 5. ธุรการกลาง หมายถึง ธุรการของงานบริหารทั่วไปและธุรการ ซึ่งทำหน้าที่เป็นธุรการกลางของหน่วยงาน
- 6. วัน หมายถึง วันทำการ

### <u>้คำอธิบาย</u> การตรวจรับพัสดุในงานจ้างก่อสร้างของหน่วยงานได้รับมอบอำนาจ มีขั้นตอนดำเนินการ ดังนี้

1. เมื่อมีการลงนามในสัญญาหรือใบสั่งจ้างเรียบร้อยแล้ว เจ้าหน้าที่ประจำหน่วยงานส่งสำเนาเอกสารสัญญา หรือใบสั่งจ้างให้คณะกรรมการตรวจรับพัสดุในงานจ้างก่อสร้างและผู้ควบคุมงาน ตามประกาศมหาวิทยาลัย ้วลัยลักษณ์ เรื่อง นโยบายและแนวปฏิบัติสำหรับการตรวจรับงานซื้อ/งานจ้างและการควบคุมงาน พ.ศ. 2561 ลงวันที่ 5 กรกฎาคม 2561 ข้อ 2.1

2. คณะกรรมการตรวจรับพัสดุในงานจ้างก่อสร้างและผู้ควบคุมงาน ศึกษาและทำความเข้าใจลักษณะ ่ ขอบเขตของงาน เนื้องาน การแบ่งงวดงานและงวดเงิน ระยะเวลาการทำงานในแต่ละงวดและระยะเวลา ้สิ้นสุดของงานก่อนผู้รับจ้างจะเริ่มดำเนินการ ตามประกาศมหาวิทยาลัยวลัยลักษณ์ เรื่อง นโยบายและแนว

ปฏิบัติส าหรับการตรวจรับงานซื้อ/งานจ้างและการควบคุมงาน พ.ศ. 2561 ลงวันที่ 5 กรกฎาคม 2561 ข้อ 1.2 3. ก่อนผู้รับจ้างเริ่มทำงาน ประธานคณะกรรมการตรวจรับพัสดุในงานจ้างก่อสร้าง เรียกประชุม คณะกรรมการตรวจรับพัสดุในงานจ้างก่อสร้าง พร้อมทั้งผู้ควบคุมงาน และเชิญผู้รับจ้างประชุมด้วย ตาม ประกาศมหาวิทยาลัยวลัยลักษณ์ เรื่อง นโยบายและแนวปฏิบัติสำหรับการตรวจรับงานซื้อ/งานจ้างและการ ควบคุมงาน พ.ศ. 2561 ลงวันที่ 5 กรกฎาคม 2561 ข้อ 2.2

4. คณะกรรมการตรวจรับพัสดุในงานจ้างก่อสร้าง ผู้ควบคุมงาน เจ้าหน้าที่ประจำหน่วยงานและผู้รับจ้าง ู ประชุมทำความเข้าใจเพื่อให้การบริหารสัญญาบรรลเป้าหมายที่กำหนดไว้ในสัญญาหรือใบสั่งจ้าง และ ้ ประธานคณะกรรมการตรวจรับพัสดในงานจ้างก่อสร้างสั่งการให้ผ้ควบคมงาน จัดทำแผนการควบคมงานด้วย ี่ ตามประกาศมหาวิทยาลัยวลัยลักษณ์ เรื่อง นโยบายและแนวปฏิบัติสำหรับการตรวจรับงานซื้อ/งานจ้างและ การควบคุมงาน พ.ศ. 2561 ลงวันที่ 5 กรกฎาคม 2561 ข้อ 2.2

5. ในระหว่างการดำเนินการของผู้รับจ้าง ผู้ควบคุมงานจัดทำแผนการควบคุมงาน ควบคุมงานอย่างใกล้ชิด จัดทำรายงานประจำวัน ประจำสัปดาห์และประจำเดือน และรายงานให้ประธานคณะกรรมการตรวจรับพัสดุ ในงานจ้างก่อสร้างทราบอย่างต่อเนื่อง ตามระเบียบกระทรวงการคลังว่าด้วยการจัดซื้อจัดจ้างฯ พ.ศ. 2560 ข้อ 178 ประกอบกับประกาศมหาวิทยาลัยวลัยลักษณ์ เรื่อง นโยบายและแนวปฏิบัติสำหรับการตรวจรับงานซื้อ/ งานจ้างและการควบคุมงาน พ.ศ. 2561 ลงวันที่ 5 กรกฎาคม 2561 ข้อ 2.3

6. คณะกรรมการตรวจรับพัสดุในงานจ้างก่อสร้างเข้าพื้นที่เพื่อตรวจดูการทำงานของผู้รับจ้างเป็นประจำโดย ไม่ต้องรอรายงานจากผู้ควบคุมงาน ตามประกาศมหาวิทยาลัยวลัยลักษณ์ เรื่อง นโยบายและแนวปฏิบัติ ส าหรับการตรวจรับงานซื้อ/งานจ้างและการควบคุมงาน พ.ศ. 2561 ลงวันที่ 5 กรกฎาคม 2561 ข้อ 2.3

7. เมื่อครบกำหนดส่งมอบพัสดุในงานจ้างก่อสร้าง

(7.1) กรณีผู้รับจ้างส่งมอบพัสดุในงานจ้างก่อสร้างไม่ได้ เจ้าหน้าที่ประจ าหน่วยงานส่งหนังสือแจ้งสิทธิ์การ เรียกค่าปรับตามสัญญาหรือใบสั่งจ้างจากผู้รับจ้างภายใน 7 วันทำการ นับถัดจากวันครบกำหนดส่งมอบพัสดุ ในงานจ้างก่อสร้าง ตามระเบียบกระทรวงการคลังว่าด้วยการจัดซื้อจัดจ้างฯ พ.ศ. 2560 ข้อ 181 เจ้าหน้าที่ ประจ าหน่วยงานพิจารณาค่าปรับ

(7.1.1) กรณีค่าปรับไม่เกินร้อยละ 10 ของวงเงินงานจ้างก่อสร้าง เจ้าหน้าที่ประจำหน่วยงาน ประสานผู้รับจ้างเร่งด าเนินการส่งมอบงาน

(7.1.2) กรณีค่าปรับจะเกินร้อยละ 10 ของวงเงินงานจ้างก่อสร้าง ดำเนินการ ดังนี้

(7.1.2.1) เจ้าหน้าที่ประจำหน่วยงานจัดทำหนังสือแจ้งจะบอกเลิกสัญญา/ข้อตกลงให้ผู้รับ จ้างตอบกลับภายใน 7 วันนับถัดจากวันที่ได้รับหนังสือ ตามระเบียบกระทรวงการคลังว่าด้วยการจัดซื้อจัดจ้าง ฯ พ.ศ. 2560 ข้อ 183

(7.1.2.2) ผู้รับจ้างพิจารณา

(1) กรณีผู้รับจ้างไม่ยินยอม เจ้าหน้าที่ประจ าหน่วยงานเสนอหัวหน้าหน่วยงาน

ของรัฐพิจารณา

(2) กรณีผู้รับจ้างยินยอม ผู้รับจ้างจัดทำและส่งหนังสือยินยอมเสียค่าปรับให้ หน่วยงาน เร่งดำเนินการส่งมอบงาน จัดทำและส่งหนังสือส่งมอบพัสดุในงานจ้างก่อสร้างให้หน่วยงาน

(7.2) กรณีผู้รับจ้างส่งมอบพัสดุในงานจ้างก่อสร้างได้ ผู้รับจ้างจัดทำและส่งหนังสือส่งมอบพัสดุในงานจ้าง ก่อสร้างให้หน่วยงาน

8. ธุรการกลางลงรับเอกสารผ่านระบบ eOffice และส่งเรื่องผ่านระบบ eOffice ให้เจ้าหน้าที่ประจำ หน่วยงาน

9. เจ้าหน้าที่ประจำหน่วยงานดำเนินการ

9.1) บันทึกรับในระบบ MIS

9.2) เสนอผู้ควบคุมงานเพื่อรับรองผลงานของผู้รับจ้าง

10. ผู้ควบคุมงานตรวจสอบผลงานของผู้รับจ้างเพื่อรับรองผลงานพร้อมทั้งส่งเรื่องไปยังเจ้าหน้าที่ประจำ หน่วยงานให้แล้วเสร็จภายใน 3 วันทำการ ตามประกาศมหาวิทยาลัยวลัยลักษณ์ เรื่อง นโยบายและแนว ี ปฏิบัติสำหรับการตรวจรับงานซื้อ/งานจ้างและการควบคุมงาน พ.ศ. 2561 ลงวันที่ 5 กรกฎาคม 2561 ข้อ 2.4

(10.1) กรณีไม่ถูกต้อง ผู้ควบคุมงานสำเนาเอกสารส่งให้เจ้าหน้าที่ประจำหน่วยงาน และประสานแจ้งให้ ผู้รับจ้างแก้ไขงานให้ถูกต้องครบถ้วน

(10.2) กรณีถูกต้อง ผู้ควบคุมงานรับรองผลงานของผู้รับจ้างและส่งเอกสารคืนเจ้าหน้าที่ประจำหน่วยงาน 11. เจ้าหน้าที่ประจำหน่วยงานเสนอประธานคณะกรรมการตรวจรับพัสดุในงานจ้างก่อสร้างเพื่อสั่งการให้นัด คณะกรรมการตรวจรับพัสดุในงานจ้างก่อสร้างและผู้รับจ้างประชุม

12. ประธานคณะกรรมการตรวจรับพัสดุในงานจ้างก่อสร้างสั่งการให้นัดคณะกรรมการตรวจรับพัสดุในงาน จ้างก่อสร้างและผู้รับจ้างประชุม

13. เจ้าหน้าที่ประจำหน่วยงานดำเนินการ ดังนี้

13.1) ประสานนัดคณะกรรมการตรวจรับพัสดุในงานจ้างก่อสร้างและผู้รับจ้างประชุม

13.2) บันทึกรับในระบบ e-GP และระบบ MIS

13.3) พิมพ์รายงานตรวจรับการจ้าง/ตรวจรับงานหรือบันทึกข้อความรายงานผลการตรวจรับงานจ้าง 14. เมื่อถึงวันกำหนดตรวจรับพัสดุในงานจ้างก่อสร้าง คณะกรรมการตรวจรับพัสดุในงานจ้างก่อสร้าง/ เจ้าหน้าที่ประจ าหน่วยงาน/ผู้ควบคุมงานและผู้รับจ้างประชุมพิจารณาตรวจรับพัสดุในงานจ้างก่อสร้าง ตาม ระเบียบกระทรวงการคลังว่าด้วยการจัดซื้อจัดจ้างฯ พ.ศ. 2560 ข้อ 27 ข้อ 176

(14.1) กรณีผู้รับจ้างส่งมอบพัสดุในงานจ้างก่อสร้างไม่ถูกต้อง ไม่ครบถ้วน ส่งช้า เจ้าหน้าที่ประจำ หน่วยงานดำเนินการ ดังนี้

(1) บันทึกส่งคืนในระบบ MIS

(2) แจ้งสงวนสิทธิ์การเรียกค่าปรับ ตามระเบียบกระทรวงการคลังว่าด้วยการจัดซื้อจัดจ้างฯ พ.ศ. 2560 ข้อ 181

(3) แจ้งผลการตรวจรับพัสดุในงานจ้างก่อสร้างให้ผู้รับจ้างแก้ไขให้ถูกต้องครบถ้วนตามสัญญาหรือ ใบสั่งจ้าง

(4) ประสานนัดคณะกรรมการตรวจรับพัสดุในงานจ้างก่อสร้างและผู้รับจ้างประชุมอีกครั้ง

(14.2) กรณีผู้รับจ้างส่งมอบพัสดุในงานจ้างก่อสร้างถูกต้องครบถ้วนตามสัญญาหรือใบสั่งจ้าง คณะกรรมการ ตรวจรับพัสดุในงานจ้างก่อสร้างลงนามรับรองการตรวจรับพัสดุในงานจ้างก่อสร้างในรายงานตรวจรับการจ้าง/ ตรวจรับงานหรือบันทึกข้อความรายงานผลการตรวจรับงานจ้างก่อสร้าง

การตรวจรับพัสดุในงานจ้างก่อสร้าง ให้เป็นไปตามประกาศมหาวิทยาลัยวลัยลักษณ์ เรื่อง นโยบายและ ้ แนวปฏิบัติสำหรับการตรวจรับงานซื้อ/งานจ้างและการควบคุมงาน พ.ศ. 2561 ลงวันที่ 5 กรกฎาคม 2561 ข้อ 2.4

15. เจ้าหน้าที่ประจำหน่วยงานดำเนินการ ดังนี้

15.1) บันทึกยอมรับ-ส่งมอบในระบบ MIS

15.2) เสนอผู้มีอำนาจอนุมัติพิจารณาอนุมัติรายงานตรวจรับการจ้าง/ตรวจรับงานหรือบันทึกข้อความ รายงานผลการตรวจรับงานจ้างก่อสร้าง

16. ธุรการกลางบันทึกข้อมูลในระบบ eOffice และเสนอหัวหน้าหน่วยงานพิจารณาอนุมัติ

17. หัวหน้าหน่วยงานพิจารณาอนุมัติ

(17.1) กรณีไม่อนุมัติ ธุรการกลางส่งเอกสารคืนให้คณะกรรมการตรวจรับพัสดุในงานจ้างก่อสร้างแก้ไข ใหม่ให้ถูกต้องและบันทึกข้อมูลในระบบ eOffice

(17.2) กรณีอนุมัติ หัวหน้าหน่วยงานลงนามอนุมัติรายงานตรวจรับการจ้าง/ตรวจรับงานหรือบันทึก ข้อความรายงานผลการตรวจรับงานจ้าง

18. เจ้าหน้าที่ประจำหน่วยงาน ดำเนินการ ดังนี้

18.1) จัดทำสำเนาเอกสารตรวจรับพัสดุในงานจ้างก่อสร้างที่คณะกรรมการตรวจรับแล้วและหัวหน้า หน่วยงานอนุมัติเรียบร้อยแล้ว

18.2) แยกเอกสารต้นฉบับและสำเนาเอกสาร

18.3) บันทึกข้อมูลส่งเอกสารตรวจรับฯในระบบ eOffice ให้ส่วนพัสดุ

18.4) ส่งเอกสารตรวจรับฯทั้งต้นฉบับและสำเนาเอกสารให้ส่วนพัสดุ

19. งานบริหารทั่วไปและธุรการ (ธุรการกลาง ส่วนพัสดุ) ตรวจสอบความถูกต้องครบถ้วนของเอกสารและ ข้อมูลในระบบ eOffice

(19.1) กรณีไม่ถูกต้อง งานบริหารทั่วไปและธุรการ (ธุรการกลาง ส่วนพัสดุ) ประสานแจ้งหน่วยงานแก้ไข ใหม่ให้ถูกต้อง

(19.2) กรณีถูกต้อง งานบริหารทั่วไปและธุรการ (ธุรการกลาง ส่วนพัสดุ) ดำเนินการ ดังนี้

(9.2.1) รับเอกสารในระบบ eOffice

(9.2.2) ประทับตรารับหนังสือทั้งต้นฉบับและสำเนาเอกสารตรวจรับพัสดุในงานจ้างก่อสร้าง

(9.2.3) ส่งเอกสารต้นฉบับพร้อมส่งเรื่องในระบบ eOffice ให้ส่วนการเงินและบัญชี

(9.2.4) ส่งสำเนาเอกสารให้งานบริหารทั่วไปและธุรการ (ธุรการออกแบบควบคุมการปฏิบัติงาน) ้ออกแบบควบคุมให้งานคลังพัสดุสำหรับการบันทึกทะเบียนทรัพย์สิน และงานบริหารทั่วไปและธุรการ (ธุรการ จัดเก็บเอกสาร) สำหรับการจัดเก็บเอกสารอิเล็กทรอบิกส์

### **หมำยเหตุ**

- 1. ระยะเวลาด าเนินการตรวจรับและรายงานผลให้เสร็จสิ้นโดยเร็ว นับแต่วันส่งงวดงานตามใบสั่งจ้างหรือ สัญญา
	- 1) คณะกรรมการที่เป็นบุคคลภายในทั้งหมดอย่างช้าภายใน 7 วันทำการ
	- 2) คณะกรรมการที่มีบุคคลภายนอกร่วมด้วยอย่างช้าไม่เกิน 10 วันทำการ
- 2. เมื่อตรวจรับแล้วให้ส่งเรื่องเบิกจ่ายเงินทันทีหรือไม่เกิน 1 วันทำการ (ตามประกาศมหาวิทยาลัยวลัยลักษณ์ เรื่อง นโยบายและแนวปฏิบัติสำหรับการตรวจรับงานซื้อ/งานจ้าง และการควบคุมงาน พ.ศ. 2561 ลงวันที่ 5 กรกฎาคม 2561)
- 3. ผู้มีอำนาจอนุมัติ หมายถึง ผู้มีอำนาจอนุมัติตามคำสั่งมอบอำนาจตามประกาศที่บังคับใช้อยู่
- 4. เจ้าหน้าที่ประจำหน่วยงาน หมายถึง เจ้าหน้าที่ที่ทำหน้าที่ในการจัดซื้อจัดจ้างของหน่วยงานที่ได้รับมอบ อ านาจตามประกาศที่บังคับใช้อยู่
- 5. ธุรการกลาง หมายถึง ธุรการของงานบริหารทั่วไปและธุรการ ซึ่งท าหน้าที่เป็นธุรการกลางของหน่วยงาน
- 6. วัน หมายถึง วันทำการ